**REPUBLIQUE ALGERIENNE DEMOCRATIQUE ET POPULAIRE**

ل البراهيم

**MINISTERE DE L'ENSEIGNEMENT SUPERIEUR ET DE LA RECHERCHE SCIENTIFIQUE**

*Université de Mohamed El-Bachir El-Ibrahimi - Bordj Bou Arreridj*

 **Faculté** *Des Sciences et de la technologie* 

*Département Electronique*

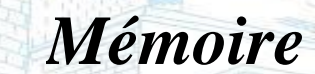

*Présenté pour obtenir* 

**LE DIPLOME DE MASTER** 

FILIERE: **ELECTRONIQUE**

**Spécialité : Electronique des systèmes embarqués**

Par

✓ **Bouaissi Roumaissa** ✓ **Belbagra Chaimaa**

*Intitulé*

*Développement d'une application Android pour le monitoring Temps-réel des paramètres I-V d'une cellule solaire*

*Soutenu le : 25 /05 / 2023*

*Devant le Jury composé de : Nom & Prénom* Grade Communication Communication Communication Communication Communication Communication Communication Communication Communication Communication Communication Communication Communication Communication Commu

*M. Djamel DJELLAL M M. Abdelhakim LATOUI* M

*M. M. El Hossine DAACHI M* 

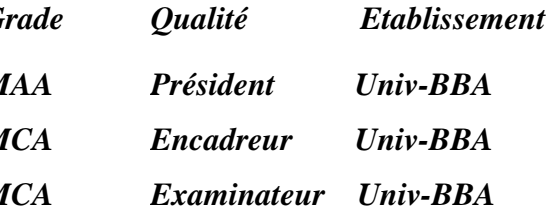

*Année Universitaire 2022/2023*

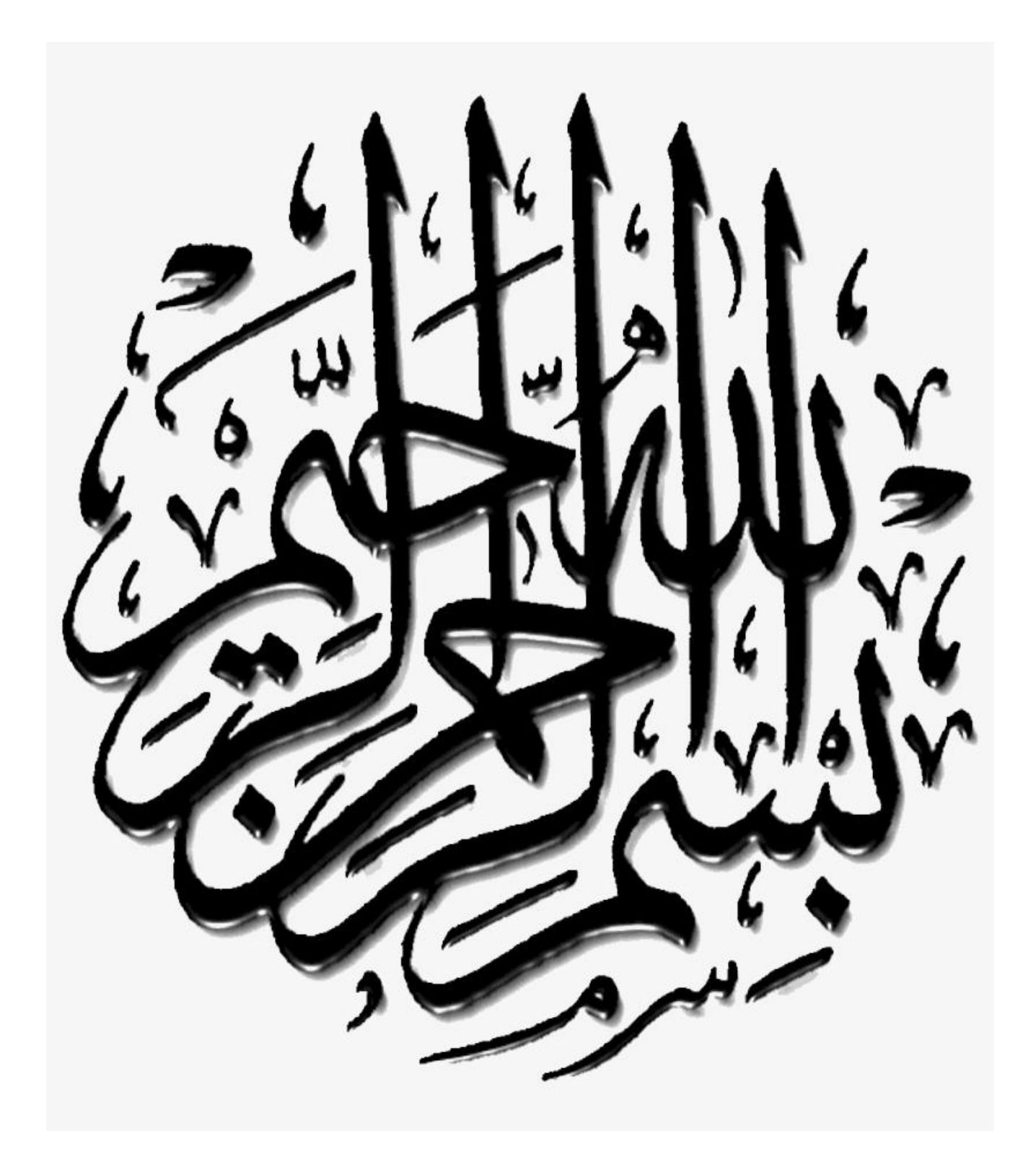

*Remerciements*

D'abord nous remercions « Allah » de nous avoir donné santé, Courage, volonté et foi pour réaliser ce travail.

Le travail présenté dans ce projet de fin d'études a été effectué dans le cadre de la préparation du diplôme du master en Eléctonique spécialité « Eléctronique des systèmes embarquées » à l'Université de Mohamed El Bachir El Ibrahimi de Bordj Bou Arréridj.

Nous tenons à exprimer notre profonde gratitude à notre encadreur Monsieur **Latoui Abdelhakim**, pour tout ce qu'il nous a apporté comme aide, Connaissances et conseils pour l'accomplissement de ce travail. Nous remercions vivement les membres du jury pour avoir accepté D'évaluer notre travail.

Nous sommes spécialisés dans la gratitude **M. Madoui Abdelhafid** qui a suivi chaque étape de ce travail, et nous a aidé surtout dans La réalisation de l'application.

Nous souhaitons adresser nos remerciements les plus sincères aux personnes qui nous ont apporté leur aide et qui ont contribué à l'élaboration de ce mémoire ainsi qu'à la réussite de cette formidable année universitaire.

 *Dédicace :* 

Je dédie ce modeste travail à :

 A l'homme de ma vie, mon exemple éternel, mon soutien moral, et source de joie et de bonheur, à toi mon papa « Bouaissi Saleh ». Aucune dédicace ne saurait exprimer mon respect, mon amour éternel et ma considération pour les sacrifices que tu as consenti pour mon instruction et mon bien être. A la lumière de mes jours, la source de mes efforts, la flamme de mon cœur, ma vie et mon bonheur ; maman que j'adore « Ghalem Merzaka».Je tu remercies pour tout Le soutien et l'amour que tu me porte depuis mon enfance et j'espère que ta bénédiction M'accompagne toujours.

A ma chère sœur « Wissam » ; et mes agréables frères « Nouh », « Abderrahmane », En témoignage de mon affection fraternelle, de ma profonde tendresse et reconnaissance, je vous souhaite une vie pleine de bonheur et de succès et que Dieu, le tout puissant, vous protège et vous garde.

 A mon binôme, « Chaimaa ». Que je la souhaite beaucoup de réussite dans sa vie.

 A tous mes amis et ma classe du 2 master Electronique des systèmes embarquer promotion 2022/2023 chacun avec son nom.

A toutes les personnes qui ont participé à l'élaboration de ce travail, à tous ceux Que j'ai omis de citer.

### ROUMAISSA.

 *Dédicace :* 

Je dédie ce modeste travail à :

Tout d'abord, je tiens à remercier DIEU De m'avoir donné la force et le courage de mener à bien ce modeste travail.

Je tiens à dédier cet humble travail à A ma tendre mère et mon très cher père qui ont sacrifié leur vie pour notre réussite, que dieu leur prête bonheur et longue vie , A ma précieuse sœur : Rim. A mon frère et mon bonheur : Nizar.. A mes grandes méres. A Toute ma famille A mon cher binôme « Roumissa », je te souhaite une vie pleine de succès et de bonheur. A Tous ceux qui m'aiment et que j'aime

A la fin, je suis ici grâce aux prières de ma mère et au labeur de mon père.

 *CHAIMAA* 

- <span id="page-5-0"></span>PV : Photovoltaïque
- GPV : Générateur photovoltaïque.
- Iop : Courant optimum (A).
- Vop : Tension optimum (V).
- Pm : Puissance maximal (w).
- Im : courant de puissance maximal
- Vm : tension de puissance maximale
- ID : Courant de diode (A).
- Iph : Photocourant, dépendant de l'intensité de l'irradiation (A).
- IP : Le courant dérivé par la résistance parallèle (A).
- I<sup>0</sup> : Courant de saturation de diode, dépendant de la température (A).
- ICC : Le courant de court-circuit de référence (A).
- VCO : La tension de circuit ouvert. (V).
- VT : La tension thermique. (V).
- I<sub>CC</sub>: Courant de court-circuit de référence. (A).
- $R_P$ : Résistance en parallèle. ( $\Omega$ ).
- $R_S$ : Résistance en série ( $\Omega$ ).
- G : L'irradiation solaire (W / m<sup>2</sup>).
- q: Charge d'électron q= 1.602.10−9 c (C).
- k : Constante de Boltzmann k=1.381.10−23J/K (J / K).
- N : Facture de non idéalité de la jonction.
- T : La température effective de la cellule en kelvin (K).
- BLE: Bluetooth Low Energy
- IDE: Integrated Environment Development
- MIT: Massachusetts Institute of Technology
- SDK: Software Development Kit.
- NDK: Natif Development Kit.
- DVM: Dalvik Virtual Machine.
- ADB: Android Debug Bridge.
- ADT: Android Development Tools.

# <span id="page-6-0"></span> *Liste des Figures:*

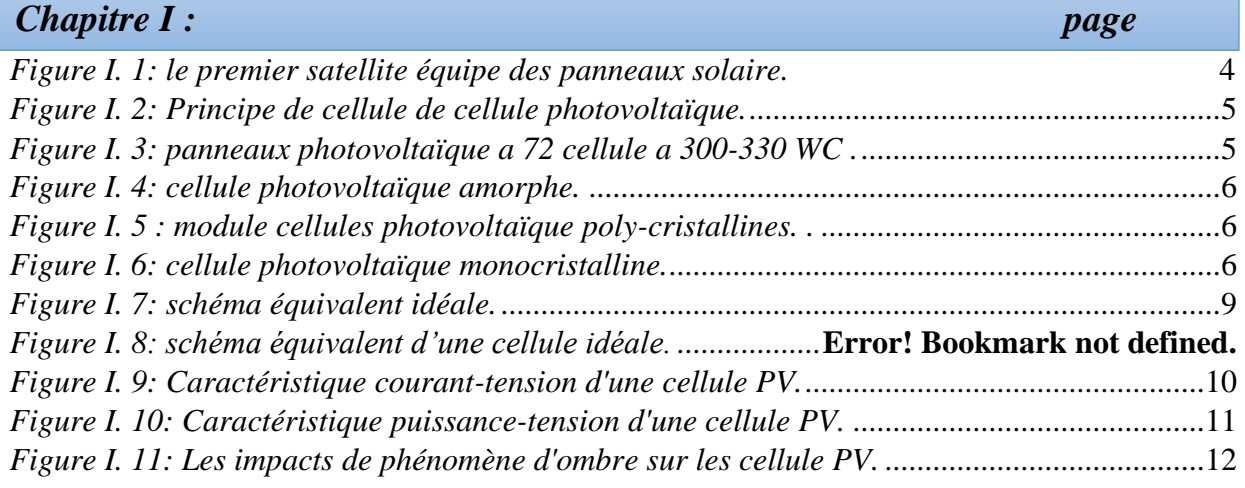

# *Chapitre II : page*

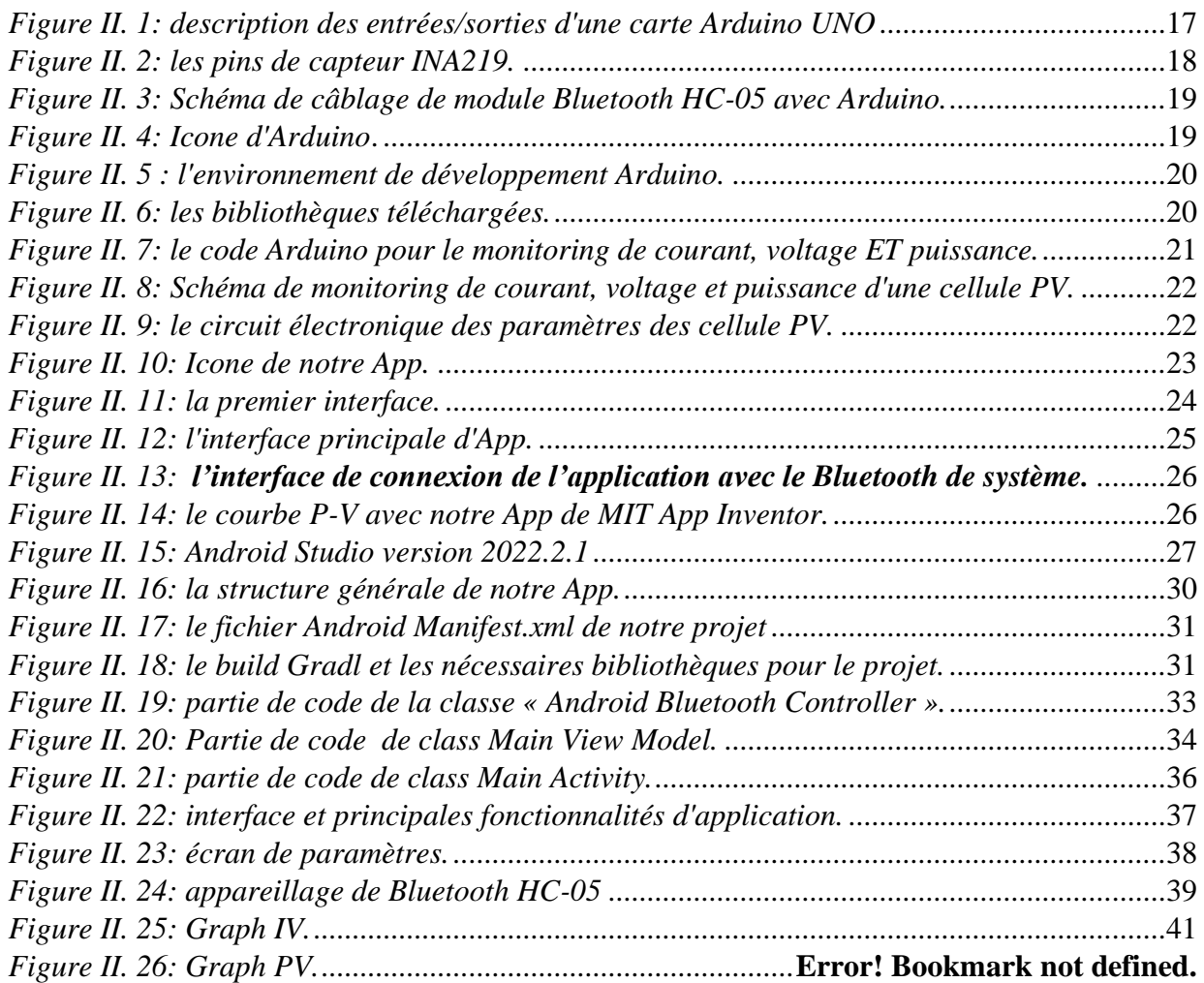

<span id="page-7-0"></span>*[Tableau I. 1: les différents types des cellules ET leur rendement.](#page-18-0)*.....................................................7

# Table des Matières

<span id="page-8-0"></span>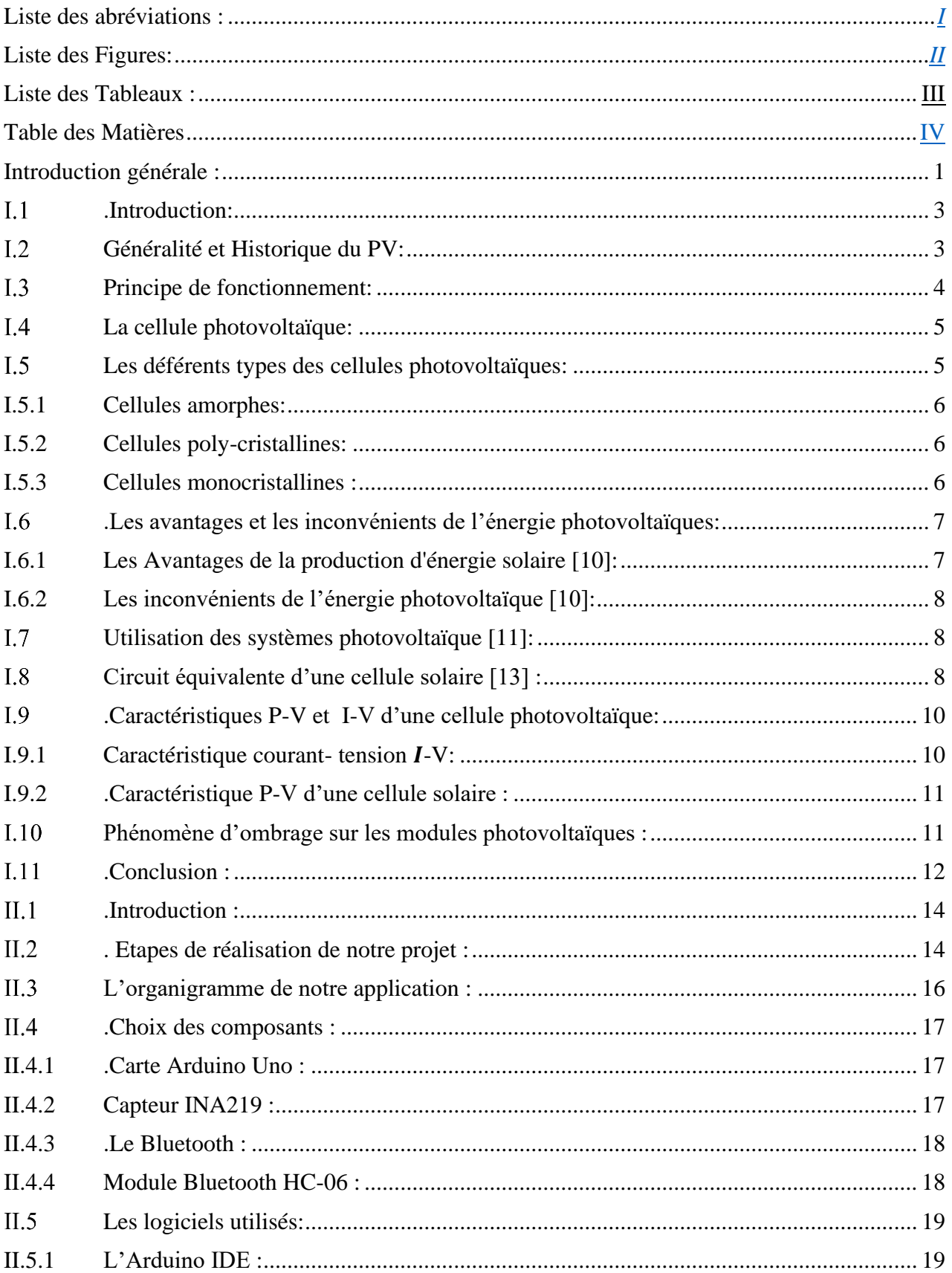

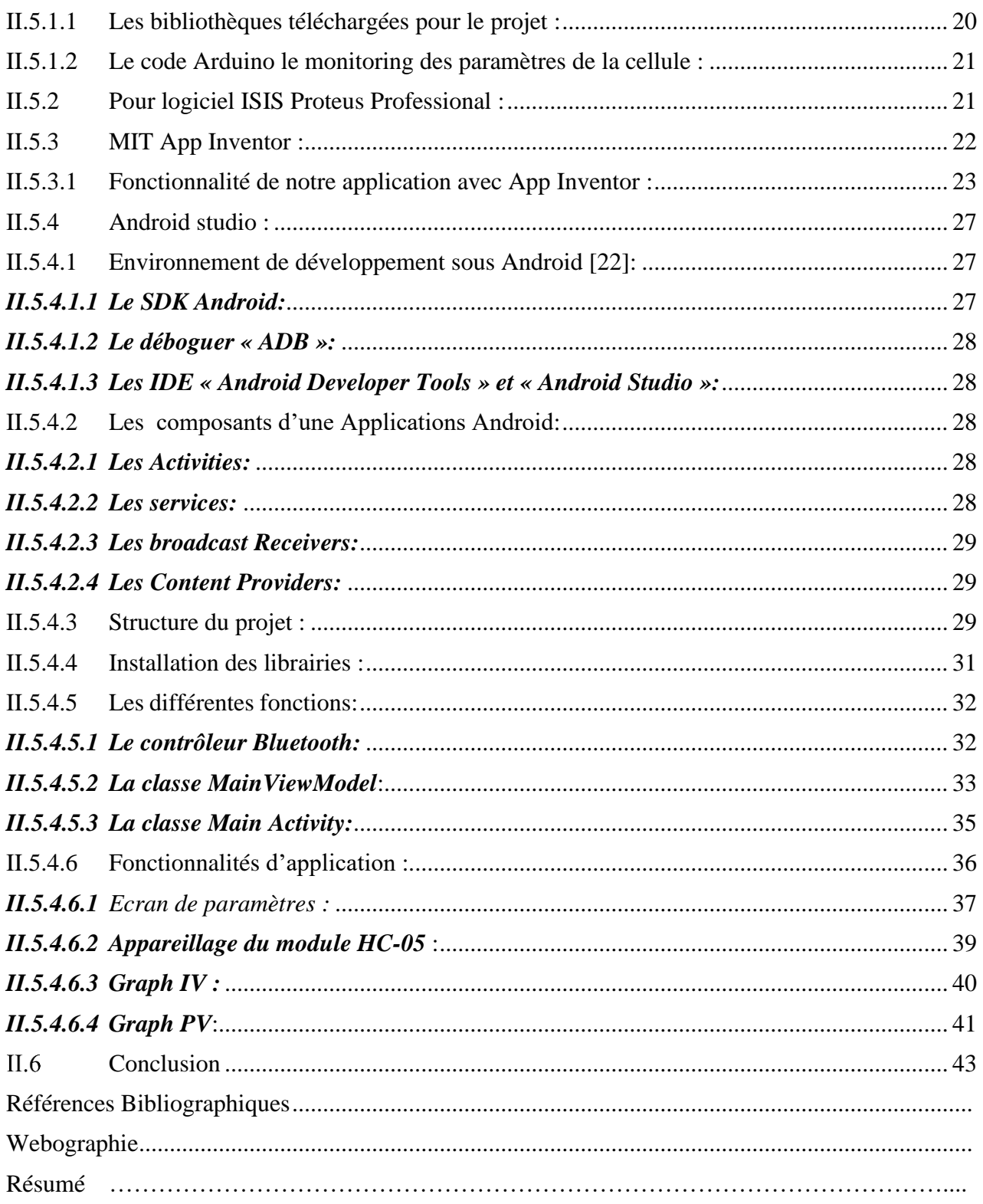

# *Introduction Générale*

 $\sqrt{2}$ 

#### <span id="page-11-0"></span>*Introduction générale :*

 Au fil des ans, l'énergie a été et reste à la base de toutes les activités humaines, ce qui a contribué à une augmentation de la demande en combustibles fossiles, en particulier dans les pays développés, qui sont fortement industrialisés. Jusqu'à ce que les réserves mondiales de carburant soient limitées, ce qui fait s'orienter vers l'utilisation de l'énergie nucléaire, mais l'énergie nucléaire reste l'apanage des pays émergents en raison de ses dangers. Sans oublier que l'exploitation croissante de ces énergies a eu un impact négatif à la fois sur la nature et sur l'être humain. Donc, Ces barrières ont facilité le développement non seulement des énergies propres, mais également de ce que l'on appelle les énergies permanentes ou renouvelables.

 Parmi ces énergies figurent, Le Soleil répond désormais à ces critères d'abondance de surface et d'abondance Régénération sans fin à notre échelle. Vous pouvez donc l'utiliser directement dans votre formulaire Depuis la découverte de l'effet photovoltaïque, il est converti thermiquement en énergie électrique. Ce dernier est connu depuis longtemps comme une source capable de La production d'énergies de l'ordre du milliwatt au mégawatt reste anecdotique. De plus, en raison de son coût, il n'a pas encore été développé à grande échelle Utilisant un grand nombre de capteurs [1].

 L'utilisation de l'énergie photovoltaïque semble être un besoin futur. En fait, le rayonnement solaire est la source d'énergie la plus abondante sur terre. La quantité d'énergie que le soleil dégage en une heure Cela pourrait suffire à couvrir les besoins énergétiques mondiaux pendant un an [2].

 La conversion de la lumière en électricité, appelée effet photovoltaïque, a été découverte Par E. Becquerel en 1839. Cette conversion d'énergie peut s'effectuer par le biais d'un capteur constitué de matériaux sensibles à l'énergie contenue dans les photons. Ce capteur se présente à l'échelle élémentaire sous forme d'une cellule nommée cellule photovoltaïque (PV). La quantité d'énergie électrique ainsi générée peut varier en fonction du matériau utilisé, des paramètres géométriques du capteur et de sa capacité à collecter les électrons avant qu'ils ne se recombinent dans le matériau. L'association possible de plusieurs cellules PV en série/parallèle permet d'adapter

Théoriquement la production d'énergie photovoltaïque à la demande. Ces associations constituent un générateur photovoltaïque (GPV) avec des caractéristiques couranttension (I-V) spécifiques [3,4].

 Les performances des générateurs photovoltaïques dépendent fortement des conditions météorologiques, en particulier de la quantité de rayonnement solaire. De plus, l'ombrage partiel reste l'un des problèmes les plus complexes, affectant directement les performances PV en termes de puissance de sortie, entraînant de multiples pics de courant-tension (I-V) [5].

 D'autre part, les applications mobiles pénètrent dans tous les domaines de la vie, elles Deviennent ainsi tant nécessaires qu'accessibles et multiplient leurs champs d'action. Elles sont d'ailleurs capables de satisfaire un large éventail de besoins. Grâce à leur rapidité d'accès à l'information ainsi que la possibilité de profiter de plusieurs fonctionnalités novatrices, ludiques et intuitives qui repoussent les limites de l'expérience utilisateur, en plus elles offrent une interface plus spécifique et plus harmonieuse qui les rend plus aisées que les sites mobiles dans leur utilisation.

 Notre travail rentre dans ce cadre et nous nous proposons de développer une application Android qui permet de tracer en temps-réel la caractéristique P-V d'une cellule solaire, dont l'activité principale comprendra deux boutons à savoir : un bouton Plot P-V qui permet de tracer la caractéristique P-V de la cellule, et un deuxième bouton Plot I-V qui permettra de tracer l'évolution du courant et de la tension de la cellule en fonction du temps. Ce qui constitue en fait un meilleur moyen pour vérifier les performances d'un générateur photovoltaïque. Pour ce faire, nous avons utilisé une carte Arduino Uno pour l'acquisition du courant et de la tension d'une cellule solaire de 3 Watts. Par ailleurs, un module Bluetooth HC-05 a été utilisé pour réaliser la liaison sans fil entre la carte Arduino et le Smartphone.

Outre cette introduction, le présent manuscrit est organisé en deux chapitres. Le premier chapitre introduit les principes fondamentaux des cellules photovoltaïques. Le deuxième chapitre, quant à lui, est consacré à une présentation détaillée du système réalisé ainsi qu'à la présentation de l'application Android développée dans le cadre de ce projet.

Enfin, une conclusion situe la valeur de ce travail et présente perspectives.

# *Chapitre I :*

*Généralités sur les systèmes photovoltaïques* 

## <span id="page-14-0"></span>**.Introduction***:*

 Le type le plus répandu dans le monde aujourd'hui et utilisé dans les cellules solaires est le deuxième élément le plus courant de la croûte terrestre: Silicium (Si). C'est quoi ce composant ?

 Une cellule solaire est l'élément de base d'un module photovoltaïque. Généralement sous la forme de deux conducteurs métalliques en contact avec une plaque mince de 125mm² ou 156mm² en façade. Électrique. Il a des contacts ou des électrodes à l'avant et à l'arrière. Son épaisseur est en millimètres. En réalité, il s'agit d'un simple composant électronique constitué de semi-conducteurs dont le composant principal est le silicium. Lorsqu'il est exposé à la lumière, un phénomène physique appelé "effet photovoltaïque" génère de l'électricité et l'envoie sous forme de courant continu. La tension générée peut varier entre 0,3V et 0,7V, selon les matériaux utilisés et leur disposition, et la température. Pour comprendre le fonctionnement de cette énergie et optimiser son utilisation, rappelons brièvement les principes de l'effet photovoltaïque, les cellules PV et leurs usages, et les types de ces cellules.

#### *Généralité et Historique du PV:*

<span id="page-14-1"></span> « Photovoltaïque » est un mot qui est souvent abrégé en PV, et est dérivé du mot « photo ». Le mot grec pour lumière et "Volta", le nom du physicien italien Alessandro Volta .En 1800, il invente la cellule électrochimique. L'effet photovoltaïque est la conversion de l'énergie photovoltaïque en électricité, cellules solaires photovoltaïques compatibles avec les semiconducteurs

 Convertissant la lumière en électricité sans médiation, cette conversion s'appelle l'effet photovoltaïque. L'histoire du PV remonte à 1839 par le physicien français Antoine César Becquerel découvre le principe du photovoltaïque. Découverte de l'effet photovoltaïque 1887 Physicien allemand Heinrich Rudolf Hertz. Albert Einstein a été le premier à le faire 1923 a pu expliquer le principe de la production d'énergie photovoltaïque. 1955 Groupe de chercheurs travaillant pour le Laboratoires Bell Téléphone Les Américains optimisent les performances des cellules L'énergie solaire et réussi à atteindre 6%. À l'Université du Delaware aux États-Unis, La première maison avec un système photovoltaïque a été construite en 1973. Retour en Australie Et en 1983, 4 000 des premières voitures à énergie solaire étaient en circulation. Kilomètre. Actuellement, l'optimisation de l'efficacité de conversion et En raison de coûts de production élevés, le marché du photovoltaïque se développe fortement. Néanmoins, l'énergie solaire représente moins de 0,1 % de la production totale d'énergie [6].

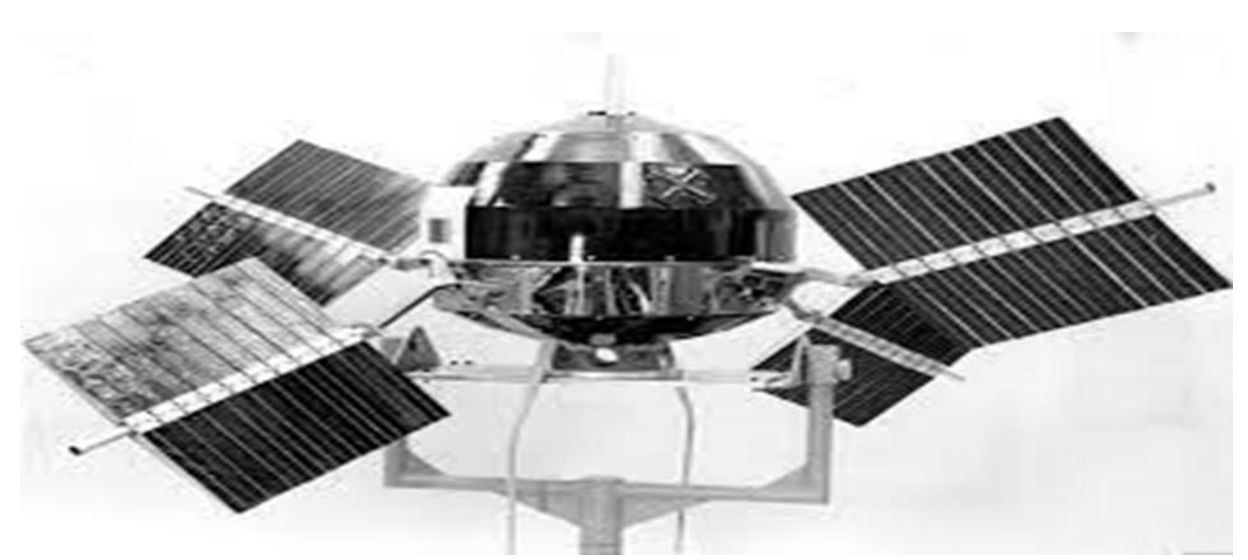

 *Figure I. 1: le premier satellite équipe des panneaux solaires.*

#### <span id="page-15-1"></span><span id="page-15-0"></span>*I.3 Principe de fonctionnement:*

 La conversion généralisée de l'énergie photovoltaïque d'aujourd'hui est facile Défini comme la conversion de l'énergie photonique en énergie électrique par Processus par lequel la matière absorbe la lumière. Lorsqu'un photon est absorbé, Les collisions avec les électrons cèdent une partie de leur énergie, les déchirant littéralement. De matériel. Ce dernier était à un niveau d'énergie inférieur à celui qu'il avait auparavant L'état stable passe alors à un niveau d'énergie plus élevé, créant un déséquilibre électrique Au sein du matériau, des paires électron-trou de même énergie électrique sont créées.

 En général, les paires électron-trou sont rapidement rééquilibrées par leur conversion Convertit l'énergie électrique en énergie thermique. Même si le phénomène électrique est subordonné au phénomène thermique en tout ou en partie L'énergie électrique est la principale cible des capteurs photovoltaïques sous forme de cellules Ou générateur. Ceci est rendu possible, par exemple, par des cellules solaires. Un matériau semi-conducteur de type N est combiné avec un autre semi-conducteur de type P. L'énergie générée par l'absorption des photons dans la matière part d'un point. Électriquement par la formation de paires électrontrou. Cette réaction Différence de distribution de charge, génération de différence de potentiel C'est l'effet photovoltaïque [7].

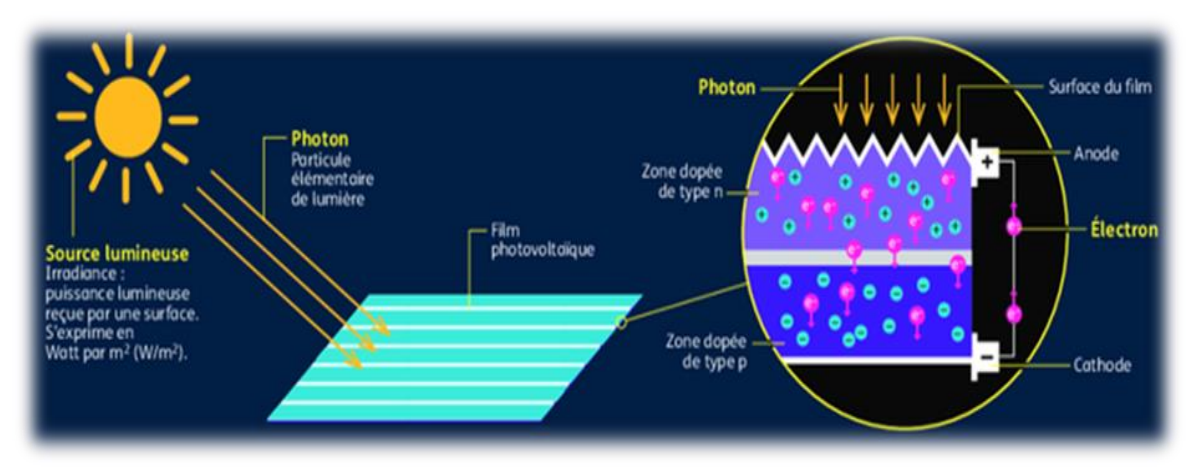

<span id="page-16-0"></span>*Figure I. 2: Principe de cellule de cellule photovoltaïque.*

# <span id="page-16-2"></span>*La cellule photovoltaïque:*

On peut définir une cellule photovoltaïque comme un dispositif électronique composé de semi-conducteurs qui produit une différence de tension et un courant électrique lorsqu'il est ex posé à la lumière [8].

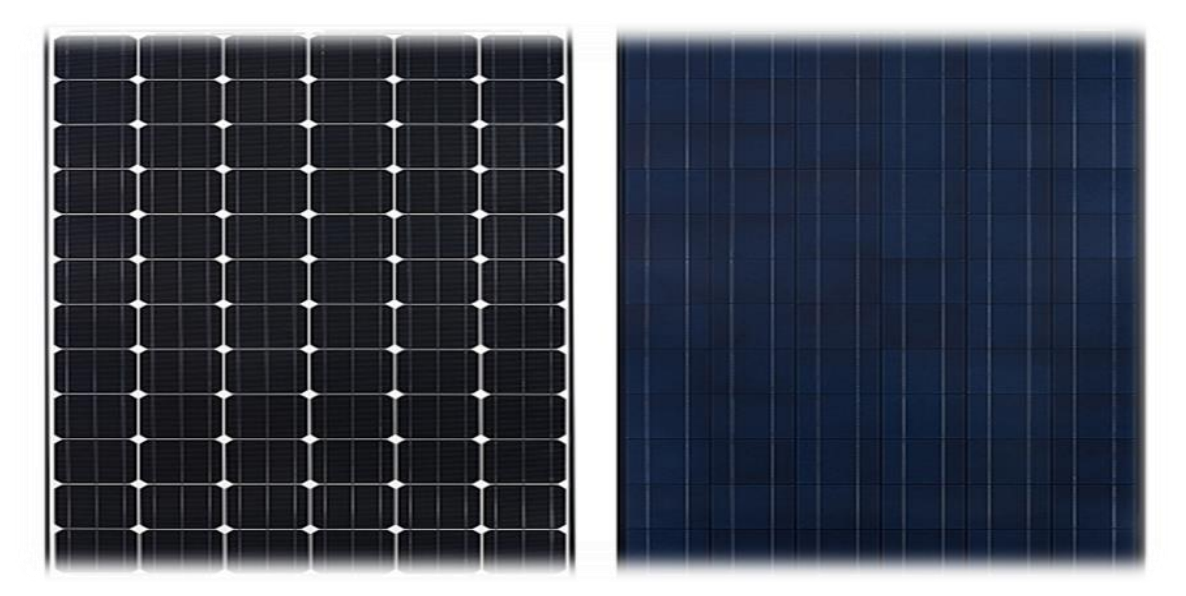

 *Figure I. 3: panneaux photovoltaïque à 72 cellules à 300-330 W.*

# <span id="page-16-3"></span><span id="page-16-1"></span> *Les déférents types des cellules photovoltaïques:*

 Il existe de nombreux types de cellules photovoltaïques, et chaque type a ses propres performances et coûts. Cependant, quel que soit son type, ses performances sont reste assez faible : Énergie qu'ils reçoivent de 8 % à 23%

▪ Il existe actuellement trois principaux types de cellules sont [9] :

#### <span id="page-17-2"></span>*I.5.1 Cellules amorphes:*

 Le rendement est faible, mais vous n'avez pas besoin de beaucoup Il a l'épaisseur du silicium et est peu coûteux. ils sont couramment utilisés Les petits biens de consommation tels que les calculatrices solaires et des montres.

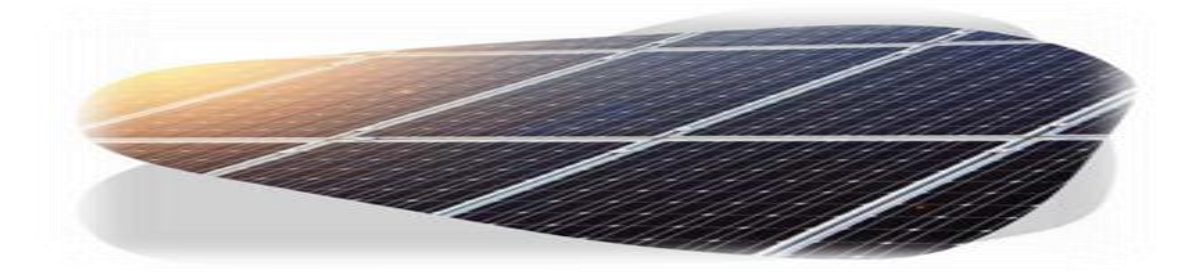

*Figure I. 4: cellule photovoltaïque amorphe.*

### <span id="page-17-3"></span><span id="page-17-0"></span>*I.5.2 Cellules poly-cristallines:*

Leurs coûts de production sont faibles grâce à eux Conception simplifiée. Cependant,

les performances seront moindres.

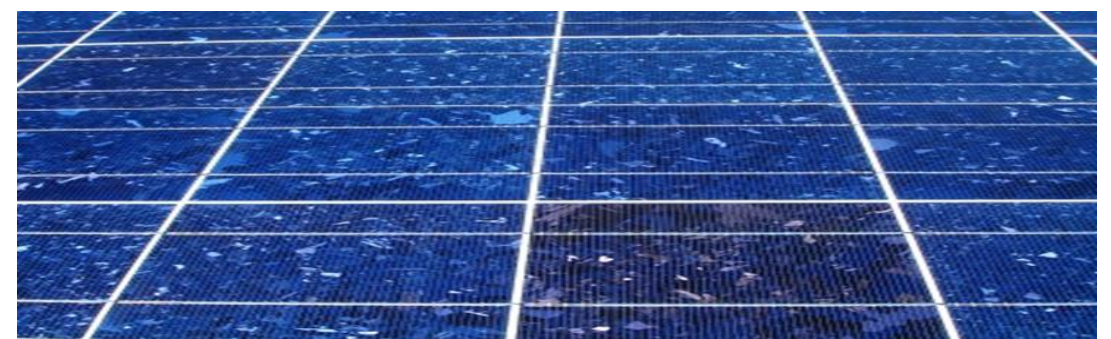

 *Figure I. 5 : module cellules photovoltaïque poly-cristallines. .*

#### <span id="page-17-4"></span>*I.5.3 Cellules monocristallines :*

Ce sont ceux qui ont les meilleures performances ainsi que le coût le plus élevé.

<span id="page-17-1"></span>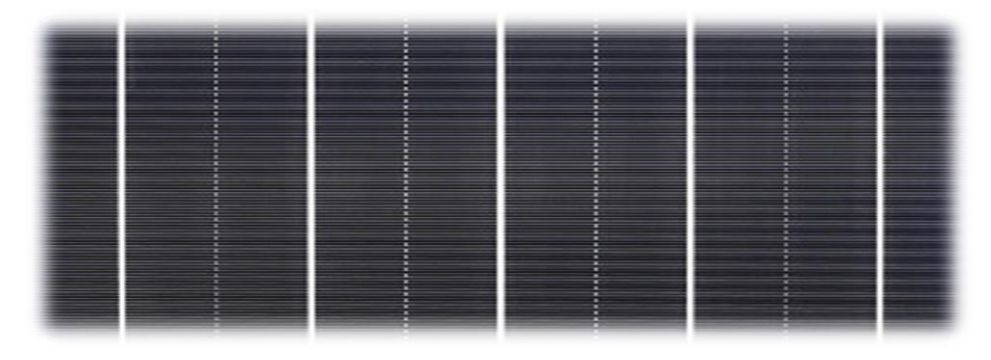

*Figure I. 6: cellule photovoltaïque monocristalline.*

-Ce tableau présente différentes technologies de cellules solaires, démontrant des progrès significatifs dans ce domaine. Il est encourageant que les rendements continuent d'augmenter et cela renforce notre confiance dans le potentiel de l'énergie solaire en tant que source d'énergie propre et renouvelable du futur. Cependant, il est important de noter que ces chiffres représentent des rendements de laboratoire et peuvent différer des rendements réels dans des conditions d'utilisation réelles. Néanmoins, les cellules solaires deviennent de plus en plus performantes, indiquant clairement :

| Technologie de cellule                          | <b>Rendement</b><br>en<br>Laboratoire | <b>Rendement</b><br>de<br>production |
|-------------------------------------------------|---------------------------------------|--------------------------------------|
| Silicium amorphe " a-<br>$\sin$ "               | 13%                                   | $5$ à 9%                             |
| Silicium poly cristallin<br>" $p-si$ "          | 19,8%                                 | $11$ à $15%$                         |
| <b>Silicium monocristalline</b><br>$"$ m-si $"$ | 24,7%                                 | 13 17%                               |

<span id="page-18-0"></span> *Tableau I. 1: les différents types des cellules ET leur rendement.*

### <span id="page-18-1"></span>*.Les avantages et les inconvénients de l'énergie photovoltaïques:*

#### <span id="page-18-2"></span>*I.6.1Les Avantages de la production d'énergie solaire [10]:*

L'énergie solaire présente plusieurs avantages:

- $\checkmark$  Cette production d'énergie renouvelable est propre. Non toxique.
- ✓ Les systèmes d'énergie solaire sont très fiables.
- $\checkmark$  L'énergie solaire est particulièrement intéressante dans les zones urbaines.
- $\checkmark$  Petite taille et fonctionnement silencieux.
- $\checkmark$  Décentralisé et direct avec les utilisateurs.
- $\checkmark$  Les matériaux utilisés, résistent même aux pires conditions climatiques.
- $\checkmark$  La durée de vie des modules solaires est très longue.
- $\checkmark$  Les modules solaires sont garantis 25 ans.

#### <span id="page-19-0"></span>*I.6.2Les inconvénients de l'énergie photovoltaïque [10]:*

- ✓ Production d'énergie qui repose sur une lumière solaire constamment fluctuante.
- ✓ coût très élevé.
- $\checkmark$  Faible efficacité de conversion.
- $\checkmark$  Les coûts d'installation sont plus élevés si l'énergie doit être stockée dans des batteries.
- $\checkmark$  pollution de fabrication.
- ✓ Malgré ces lacunes, le marché du solaire se voit toujours Application et croissance. De plus, la technologie de l'énergie solaire en un processus de maturation qui peut surtout réduire les désagréments -en termes de coûts de fabrication.

### <span id="page-19-1"></span>*Utilisation des systèmes photovoltaïque [11]:*

- $\checkmark$  éclairage (autoroutes, arrêts de bus, etc.).
- $\checkmark$  Communications (relais téléphoniques, bornes d'appel) Urgence sur l'autoroute, téléphone portable.
- ✓ Sources d'énergie hors du réseau normal (forêts, Montagne...).
- $\checkmark$  Capteurs isolés (informations météo, recherche scientifique ...).
- $\checkmark$  Pour les petites stations de pompage ou les installations d'irrigation.
- ✓ Recharge de batterie de voiture (batterie normale ou batterie de voiture Électrique).
- $\checkmark$  Protection contre la corrosion (pour les pipelines et autres lignes souterraines).
- $\checkmark$  Le sol et l'eau peuvent perdre des ions et rouiller et les protéger en appliquant une différence de potentiel, c'est-à-dire un courant).
- $\checkmark$  De toute évidence, l'utilisation de cellules solaires est plus efficace dans Les régions très ensoleillées. Généralement sud, mais pas inutilisable dans le reste du monde.
- ✓ Compensation de puissance réactive dans les réseaux électriques de distribution [12].

#### <span id="page-19-2"></span> $\overline{1.8}$ *Circuit équivalente d'une cellule solaire [13] :*

la cellule avec une jonction PN exposée à un éclairement photovoltaïque et connectée à une charge via un générateur de courant Iph en parallèle avec une diode équivalent d'une cellule solaire idéale. Pour représente une cellule :

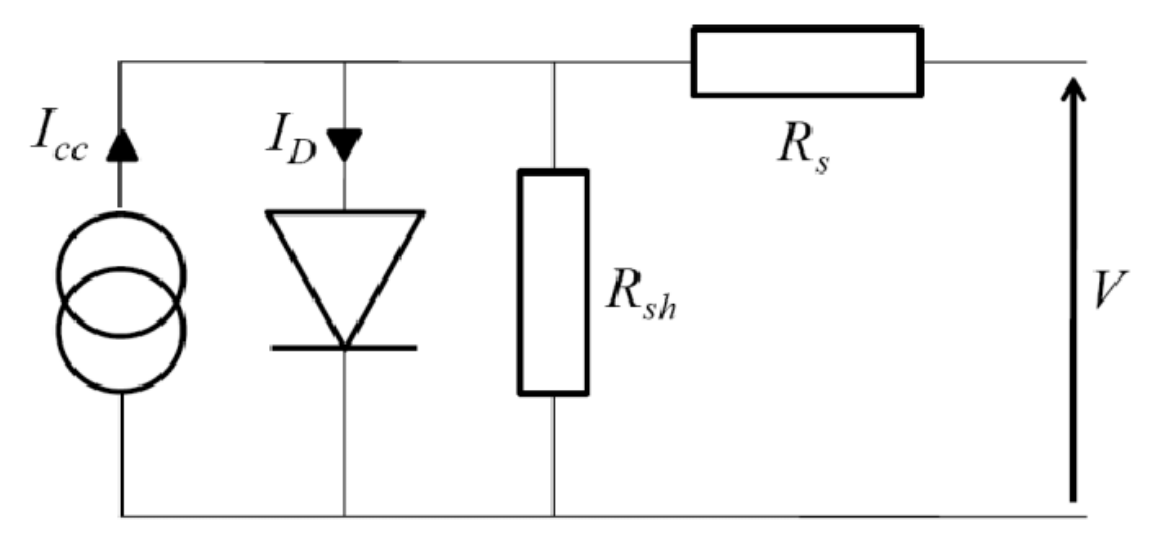

*Figure I. 7: schéma équivalent idéale.*

Les équations retenues de ce modèle sont :

*PV <sup>p</sup>h <sup>d</sup> I <sup>I</sup> <sup>I</sup>* <sup>=</sup> <sup>−</sup> ….….…….. (1)

Le courant Iph est assimilé au courant Isc avec  $Vpv = 0$ , courant de court-circuit obtenu en court cicuitant la charge.

*ph sc ref E I I E* = = …….…….. (2)

E : L'éclairement absorbé par la cellule. Eréf : L'éclairement de référence (1000 w/m2).

$$
I_d = I_0 \left[ e^{\frac{V_d}{V_r}} - 1 \right] \qquad \qquad (3)
$$

Donc :

$$
V_t = \frac{NkT}{q} \tag{4}
$$

# <span id="page-21-1"></span>*.Caractéristiques P-V et I-V d'une cellule photovoltaïque:*

#### <span id="page-21-2"></span>*I.9.1 Caractéristique courant- tension -V:*

 Dans l'obscurité, les cellules photovoltaïques se comportent comme des diodes classiques, Ils ont des caractéristiques courant-tension similaires. La jonction P-N conduit à partir de 0,6 V. Sous illumination, un photocourant est généré qui contrecarre le courant de diffusion des porteurs de charge.

Si l'on met la cellule en court-circuit, la cellule ne délivre aucune puissance  $(V=0)$ , de même, si on mesure la tension sans mettre de charge pour faire débiter du courant (I=0), on est en circuit ouvert , donc la puissance électrique est nulle.

 Dans ces deux cas de (figure suivant), on peut mesurer deux caractéristiques importantes d'une cellule : le courant de court-circuit  $Icc$  (ou  $Iss$ ) et la tension en circuit ouvert  $Ucc$ . (Ou ). Entre ces deux points, on peut placer des charges variables) pour tracer une caractéristique courant – tension. Celle-ci semble être une simple translation de la caractéristique de la diode mais en réalité, le photocourant est dépendant de la tension. Il existe un point  $Pm$  de la courbe où la puissance délivrée est maximale. A ce point Correspondent deux coordonnées :  $Im$  l'intensité de puissance maximale et  $Vm$  la tension de puissance maximale. En anglais on note PMPP (maximum power point). On parle aussi de Puissance, tension et courant nominaux.

En réalité Icc a une valeur négative, ce qui signifie bien que la cellule est un générateur lorsqu'elle est éclairée. Par convention, on prend un courant positif pour tracer la courbe I − V  $[14]$ :

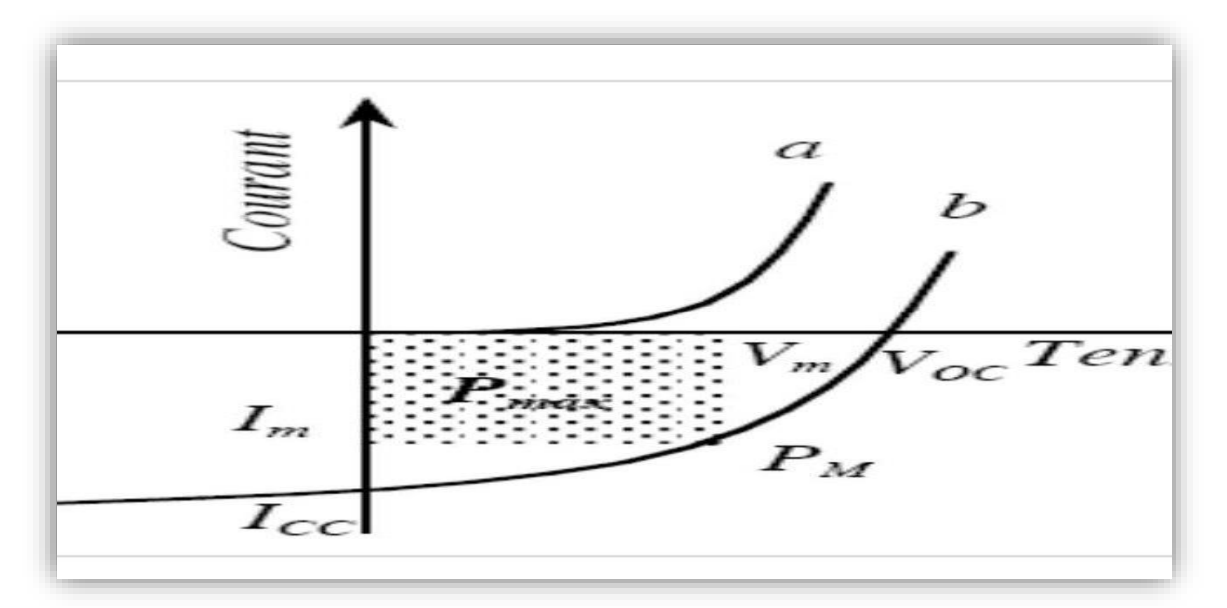

<span id="page-21-0"></span>*Figure I. 8: Caractéristique courant-tension d'une cellule PV.*

[10]

#### <span id="page-22-1"></span>*I.9.2 .Caractéristique P-V d'une cellule solaire :*

La puissance produite par une cellule photovoltaïque est donnée par la relation :

$$
P=V*{\rm I}
$$

La puissance maximale est obtenue lorsque :

$$
dv/dt=0
$$

La caractéristique P-V d'une cellule photovoltaïque peut être obtenue à partir de la caractéristique I-V et la relation de la puissance  $P = V * I [15]$ :

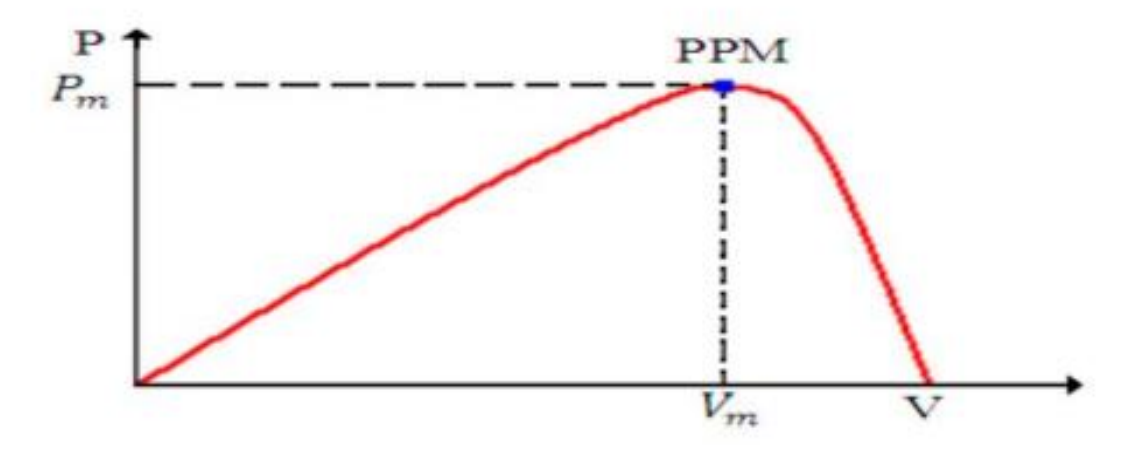

*Figure I. 9: Caractéristique puissance-tension d'une cellule PV.*

#### <span id="page-22-2"></span><span id="page-22-0"></span> $I.10$ **Phénomène d'ombrage sur les modules photovoltaïques :**

 Additionner les tensions dans le cas d'un assemblage série de cellules PV est aisé si toutes les cellules sont identiques et qu'elles travaillent sous les mêmes conditions d'ensoleillement et de température. Mais, comme nous l'avons précisé précédemment, dans les conditions réelles de fonctionnement, si les cellules sont légèrement différentes ou ne sont pas uniformément éclairées, le comportement électrique n'est pas facilement révisable et dépend des caractéristiques de chaque cellule et des conditions 'éclairement. Plusieurs études ont présenté des modèles mathématiques afin de Calculer les effets de cellules non-identiques. Montre la caractéristique I(V) d'une cellule photovoltaïque dans toute sa gamme de Tension. On constate que si, pour un éclairement solaire et une température ambiante donnés, le courant traversant une cellule est supérieur à son courant de court-circuit, alors la cellule fonctionnera en mode inversé. Dans ce cas, la puissance excessive sera dissipée dans la cellule ombragée et a cellule ou l'encapsulation de la cellule en plastic peuvent être irrémédiablement endommagées et peuvent conduire à un court-circuit dans la cellule. Cet effet est appelé 'hot spot' Dans le domaine en sens direct la tension de circuit ouvert de la cellule est de l'ordre de 0,6 V pour les cellules cristallines alors que dans le sens inversé, les tensions peuvent atteindre plus de – 20V Dans un assemblage série, le courant est le même dans toutes les cellules. Si le courant de la rangée est plus grand que le photocourant de la cellule ombragée, ce qui se produit dans la plupart des cas, cette cellule ombragée se met. À fonctionner en mode inversé et dissipe de la puissance [16].

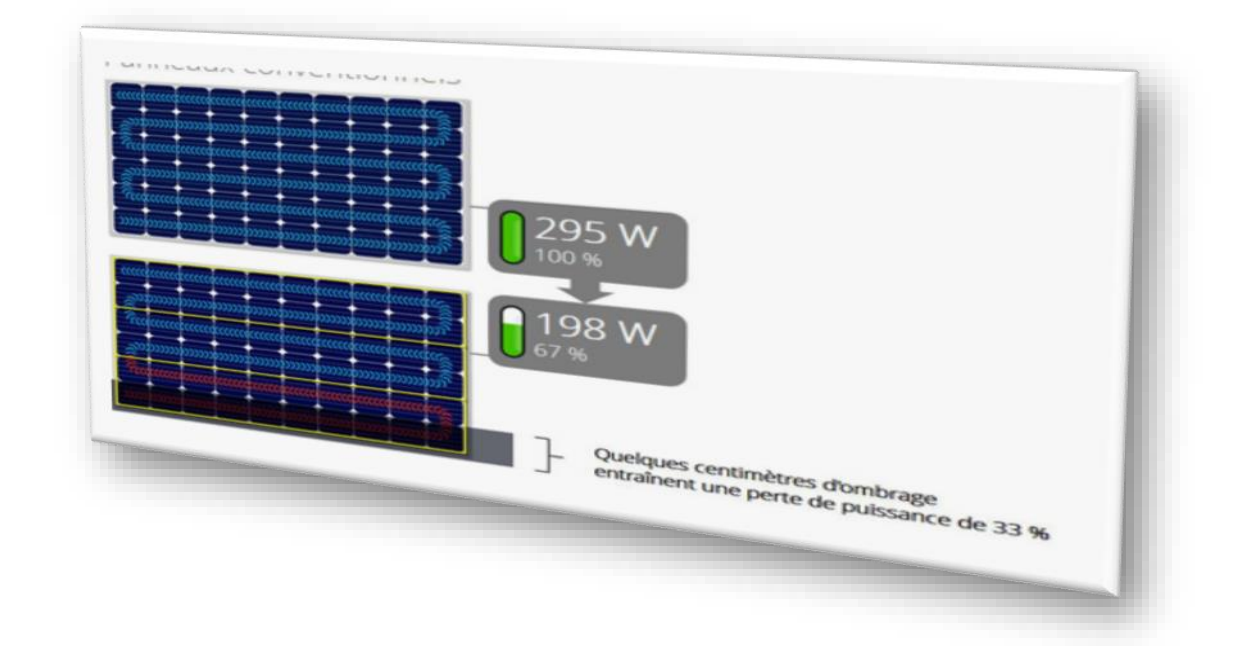

*Figure I. 10: Les impacts de phénomène d'ombre sur les cellules PV.*

#### <span id="page-23-1"></span><span id="page-23-0"></span>*.Conclusion :*

 Dans ce chapitre, nous avons rappelé quelques notions sur le soleil et sa puissance L`énergie et ses propriétés de rayonnement. Ensuite, nous décrivons les transformateurs Les cellules photovoltaïques, leurs caractéristiques I-V, leur circuit électrique équivalent Et les plus importants Grandeurs caractéristiques et mécanisme de conversion photoélectrique ainsi que nous avons évoqué les différents types de Cellules solaires

 Ensuite, nous avons négligé les problèmes auxquels peuvent être confrontées les cellules solaires, à savoir le phénomène d`ombre, en passant par les avantages et les inconvénients les plus importants de l'énergie solaire.

# *Chapitre II :*

*Conception et réalisation d'une application pour le monitoring Des paramètres I-V d'une cellule photovoltaïque Sous Android*

### <span id="page-25-0"></span>*.Introduction :*

 Notre projet est de réaliser une application Android capable de tracer les paramètres I-V d'une cellule photovoltaïque En fonction d'Android studio comme un logiciel de programmation En raison de sa simplicité et de plus gratuit. Bluetooth est aussi un moyen de transmettre des données entre la carte Arduino et L'application.

## <span id="page-25-1"></span>*. Etapes de réalisation de notre projet :*

Les mesures suivantes ont dû être prises pour assurer le succès du projet :

- Pour le Partie software :
- $\checkmark$  Analyses des besoins abrégé en:
	- Identifiant des fonctionnalités de l'application.
	- Définir les paramètres I-V à surveiller.
	- Evaluer les contraintes de matériaux et de techniques.
- $\checkmark$  Conception de l'application contient :
	- La Définition de l'interface utilisateur.
	- Concevoir les schémas de la base de données.
	- Planifier les fonctions de surveillance des paramètres I-V.
	- Détermination d'exigences de sécurité.
- $\checkmark$  Développement de l'application besoin de :
	- Créer la base de données et les tables nécessaires.
- Écrire le code source de l'application pour les temps de surveillance paramètres réels I-V.
	- Développement des fonctions de visualisation et d'analyse de données.
	- Intégration des fonctions de sécurité de l'application.
	- L'effet des tests de qualité.
- Pour la partie hardware (partie d'Arduino) :
- $\checkmark$  Configuration initiale :
	- Installation du logiciel Arduino IDE.
	- Installation des bibliothèques nécessaires.
- ✓ Acquérir les données I-V :

- Utiliser un capteur de courant et un capteur de tension pour mesurer les paramètres

I- V de la cellule photovoltaïque

- Connecter les capteurs à la carte Arduino

- Écrire le code pour lire les valeurs de courant et de tension à partir des capteurs.

✓ Transmission des données :

 - Écrire le code pour transmettre les données I-V de la carte Arduino à l'application Android via Bluetooth.

- Configurer les paramètres de communication.

✓ Traitement des données :

 - Écrire le code pour traiter les données I-V reçues de la carte Arduino dans l'application Android.

- Effectuer des calculs pour déterminer la puissance.

✓ Contrôle de la carte Arduino :

- Écrire le code pour permettre à l'utilisateur de contrôler la carte Arduino à partir de l'application Android (par exemple, démarrer ou arrêter la mesure des paramètres I-V.

 $\checkmark$  Tests et débogage :

- Tester le fonctionnement de la carte Arduino avec l'application Android.

- Identifier et corriger les erreurs et les problèmes de communication.

- Intégrer le code Arduino dans l'application Android pour créer une solution complète de monitoring temps-réel des paramètres I-V des cellules photovoltaïques.

<span id="page-27-0"></span>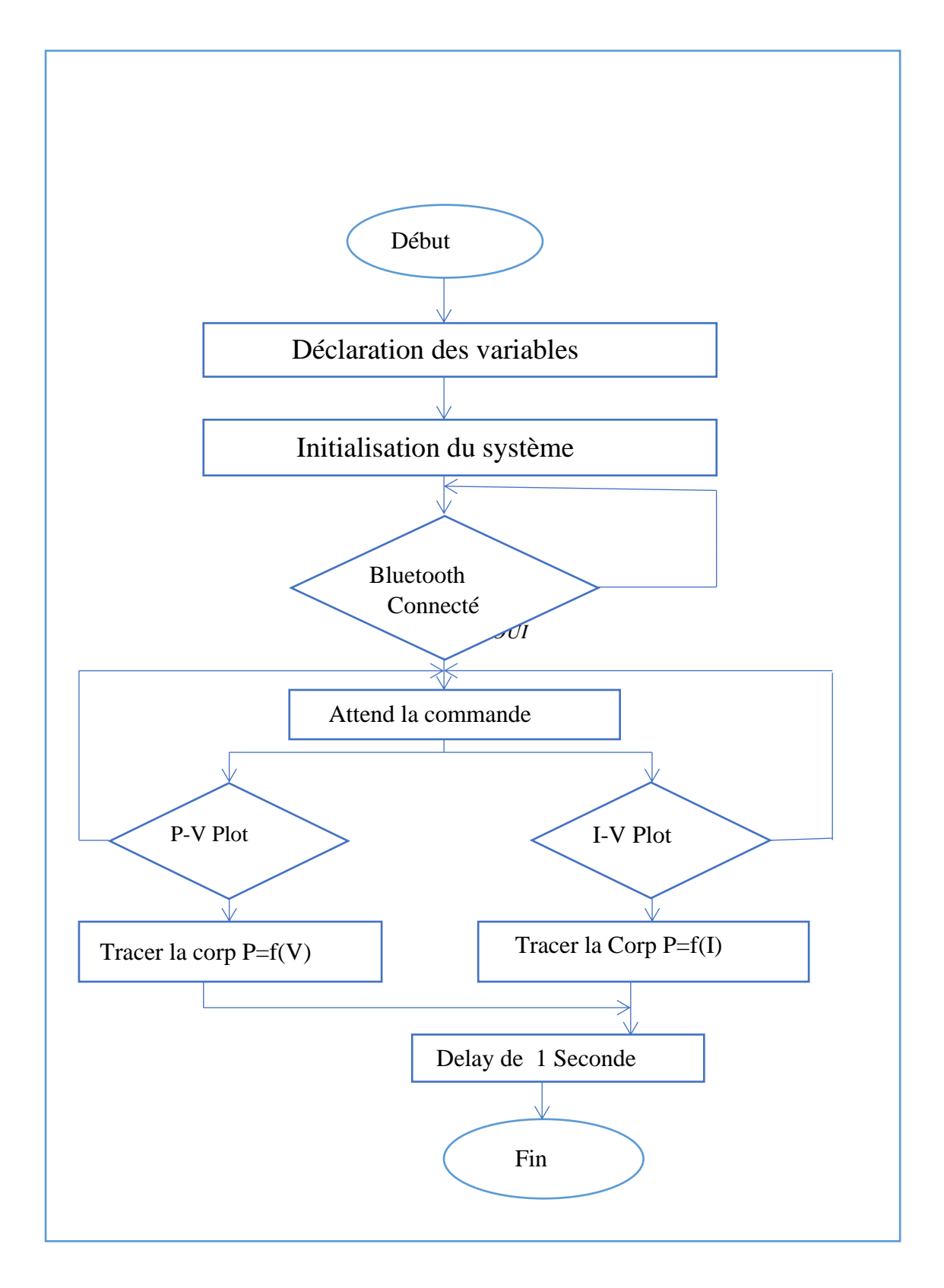

*L'organigramme de notre application :*

# <span id="page-28-1"></span>*.Choix des composants :*

## <span id="page-28-2"></span>*II.4.1 .Carte Arduino Uno :*

Le module Arduino est une carte de circuit imprimé matérielle libre (plate-forme de contrôle) et la disposition de la carte elle-même est publiée sous licence libre, mais certains composants de la carte comme le microcontrôleur et les composants complémentaires ne sont pas sous licence gratuite. Un microcontrôleur programmé peut analyser et générer des signaux électriques pour effectuer diverses tâches. Arduino est utilisé dans de nombreuses applications telles que l'électronique industrielle et l'électronique embarquée. Outre le modélisme et la domotique, elle est active dans divers domaines tels que l'art contemporain, la commande de robots, la commande de moteurs, les effets lumineux, la communication avec les ordinateurs et le contrôle d'appareils mobiles. Chaque module Arduino dispose d'un régulateur de tension +5V et D'un oscillateur quartet 16MHz [17]

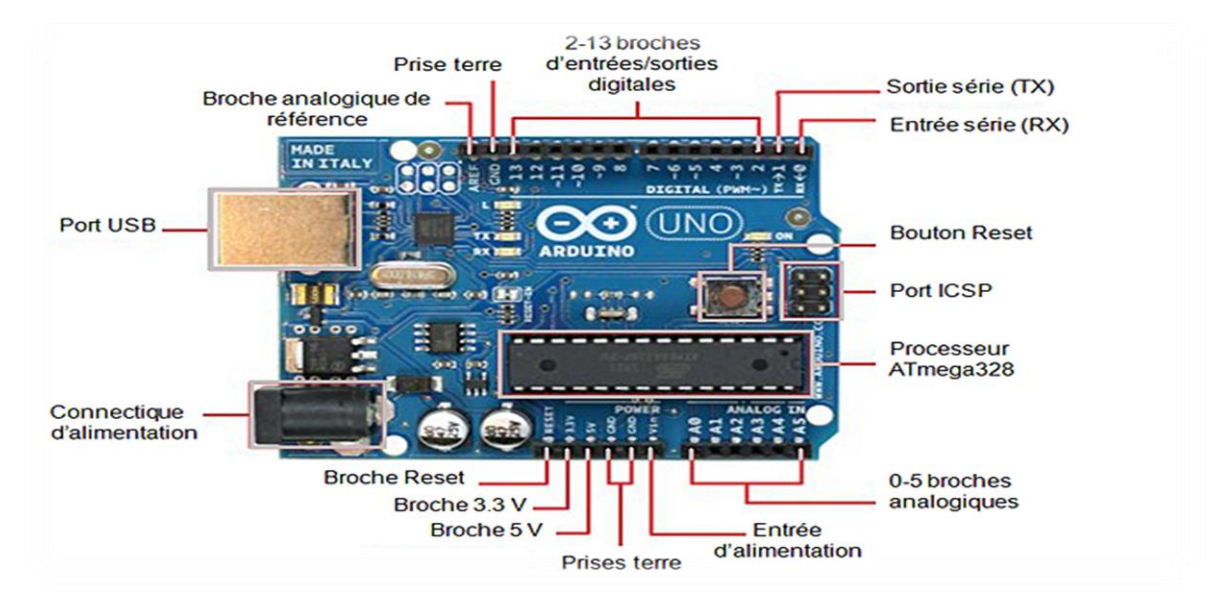

<span id="page-28-0"></span>*Figure II. 1: description des entrées/sorties d'une carte Arduino UNO*

## <span id="page-28-3"></span>*II.4.2 Capteur INA219 :*

 Le capteur INA219 est un capteur de courant et de tension qui communique via I2C. Ce capteur surveille la tension et le courant dans les petits assemblages électroniques et les petits robots. Ce capteur de précision peut surveiller la tension de 0 à 26 V et le courant de -3,2 A à 3,2 A. Vous pouvez estimer la puissance consommée en mesurant la tension et le courant consommés (puissance = tension  $*$  courant) [18].

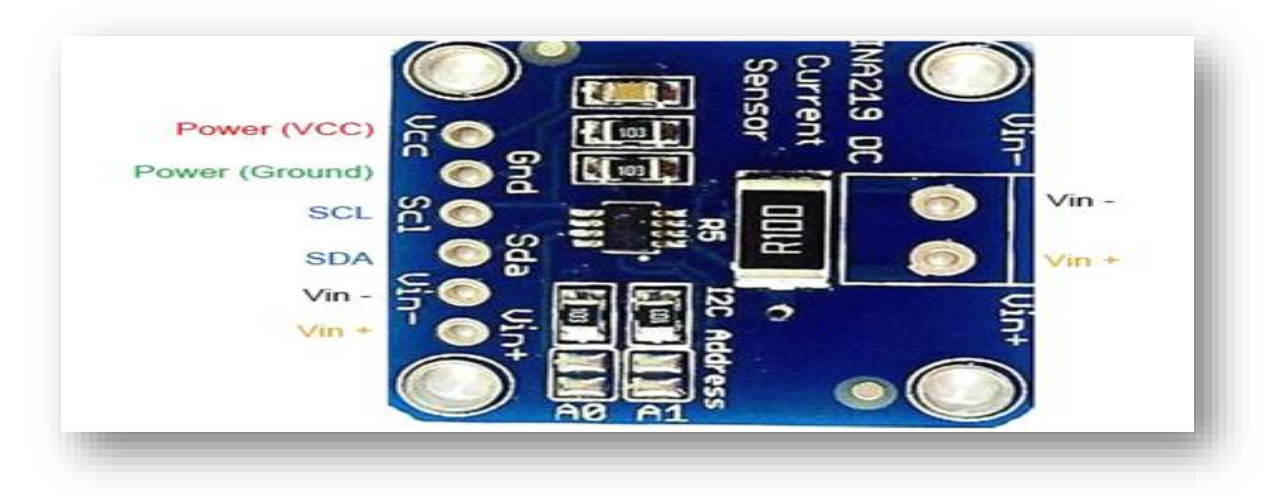

*Figure II. 2: les pins de capteur INA219.*

#### <span id="page-29-1"></span><span id="page-29-0"></span>*II.4.3 .Le Bluetooth :*

Est un type de connexion sans fil qui a émergé dans le but précis de remplacer les câbles utilisés pour les transferts de fichiers. Bluetooth est une technologie de proximité sans fil qui a une portée limitée à quelques mètres (10-15 mètres) et est plus lente que le Wi-Fi. Inventé par Ericsson en 1994, Bluetooth permet à deux appareils de communiquer entre eux très facilement. Cela a également contribué à accélérer le processus de transfert. Il existe différents types de connexions Bluetooth, et leur norme et leur classe déterminent le nombre de connexions simultanées et la portée. Bluetooth Low Energy (BLE) est utilisé dans les petits appareils que nous utilisons tous les jours. Cela inclut également les téléphones portables. La portée de la technologie est limitée à un maximum de 10 mètres et ne peut se connecter qu'à quelques appareils en même temps. Le Bluetooth le plus puissant peut connecter jusqu'à 215 appareils avec une portée de 100 mètres [19].

#### <span id="page-29-2"></span>*II.4.4 Module Bluetooth HC-06 :*

Caractéristiques du module sans fil Bluetooth HC-06 :

-HC-06 ne prend en charge que le mode esclave

-Le module sans fil Bluetooth HC-06 permet à votre appareil d'envoyer et de recevoir des données TTL via la technologie Bluetooth sans avoir à connecter un câble série à votre ordinateur. Juste Power, Rez, RX, TX et vous êtes prêt à envoyer et recevoir des données vers et depuis votre Arduino.

-Fonctionne avec tous les adaptateurs USB Bluetooth [20].

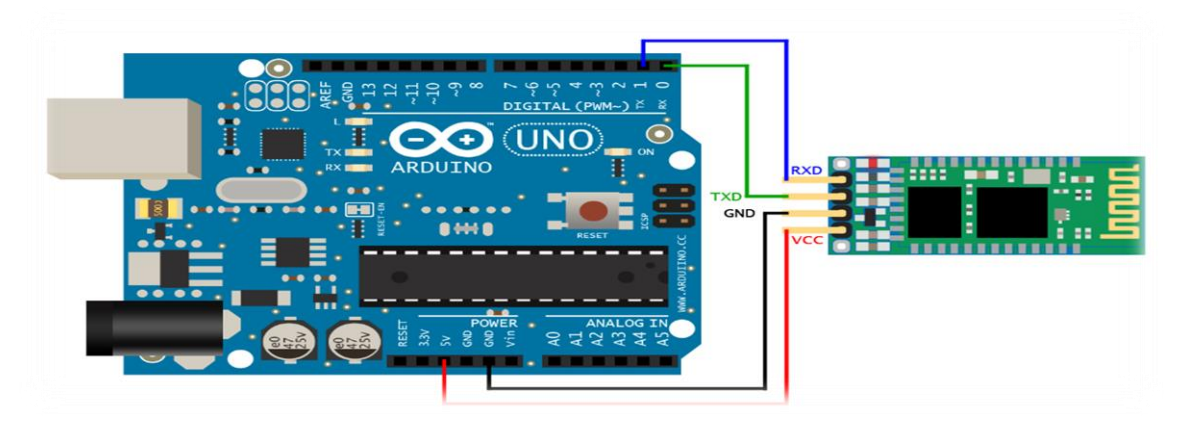

*Figure II. 3: Schéma de câblage de module Bluetooth HC-05 avec Arduino.*

# <span id="page-30-2"></span><span id="page-30-0"></span>*Les logiciels utilisés:*

## <span id="page-30-3"></span>*II.5.1 L'Arduino IDE :*

Est un Environnement de Développement Intégré (IDE) open source et gratuit

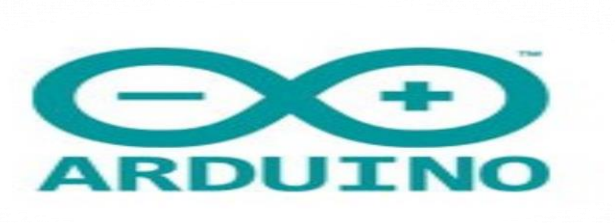

<span id="page-30-1"></span>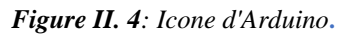

• Qui permet de [21]:

-d'éditer un programme : les programmes sont écrits en langage C.

-de compiler ce programme dans le langage « machine » de l'Arduino par transformer du langage C vers le langage du microcontrôleur.

-la console donne des informations sur le déroulement de la compilation et affiche les messages d'erreur.

-de téléverser le programme dans la mémoire de l'Arduino.

-de communiquer avec la carte Arduino grâce au terminal.

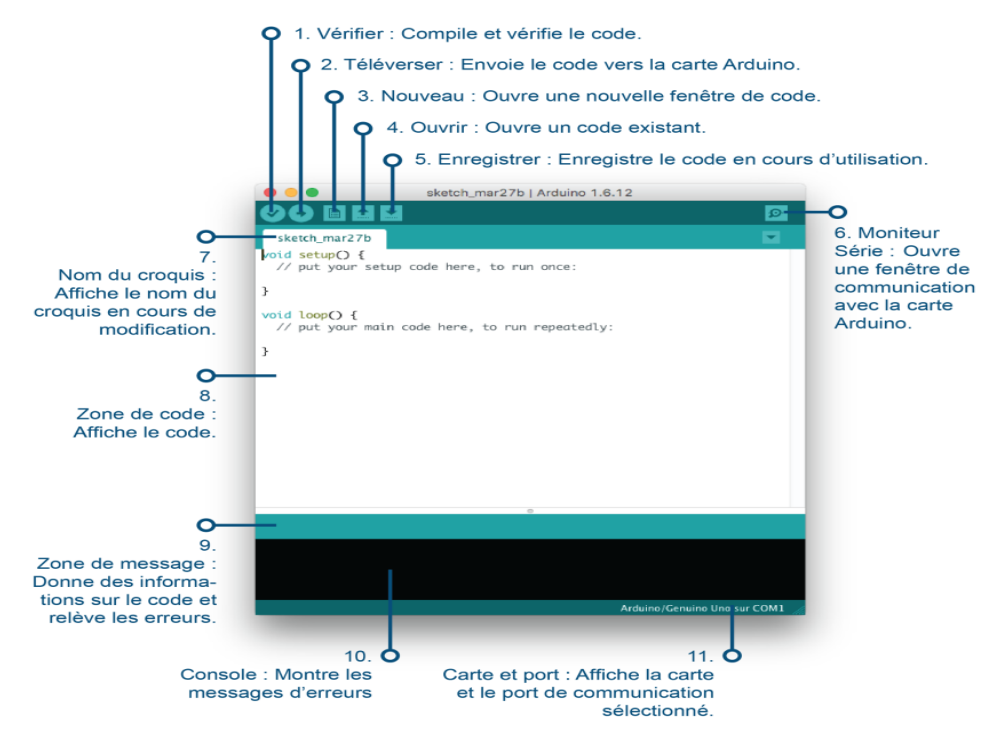

<span id="page-31-0"></span> *Figure II. 5 : l'environnement de développement Arduino.*

#### <span id="page-31-2"></span>*II.5.1.1 Les bibliothèques téléchargées pour le projet :*

 *.*

Trois bibliothèques nécessaires pour faires le monitoring voltage, courant et puissance

d'une cellule photovoltaïque puis transférées les données par Bluetooth

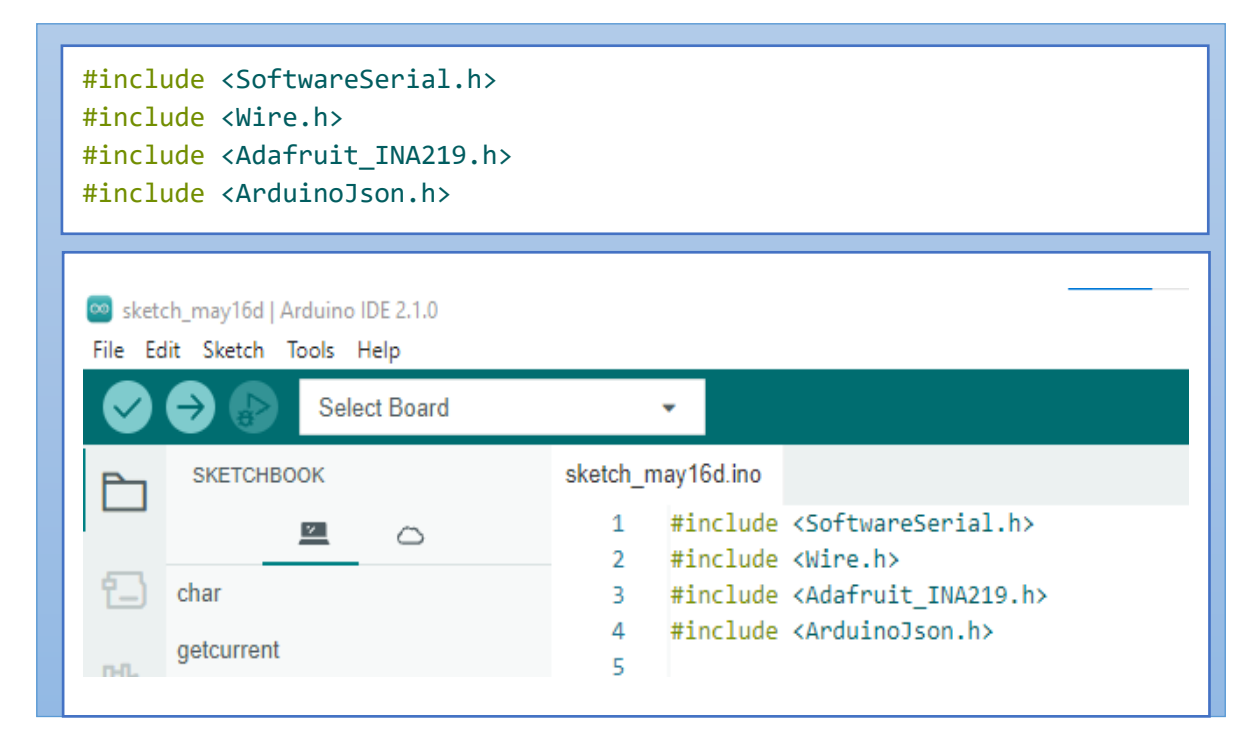

<span id="page-31-1"></span> *Figure II. 6: les bibliothèques téléchargées.*

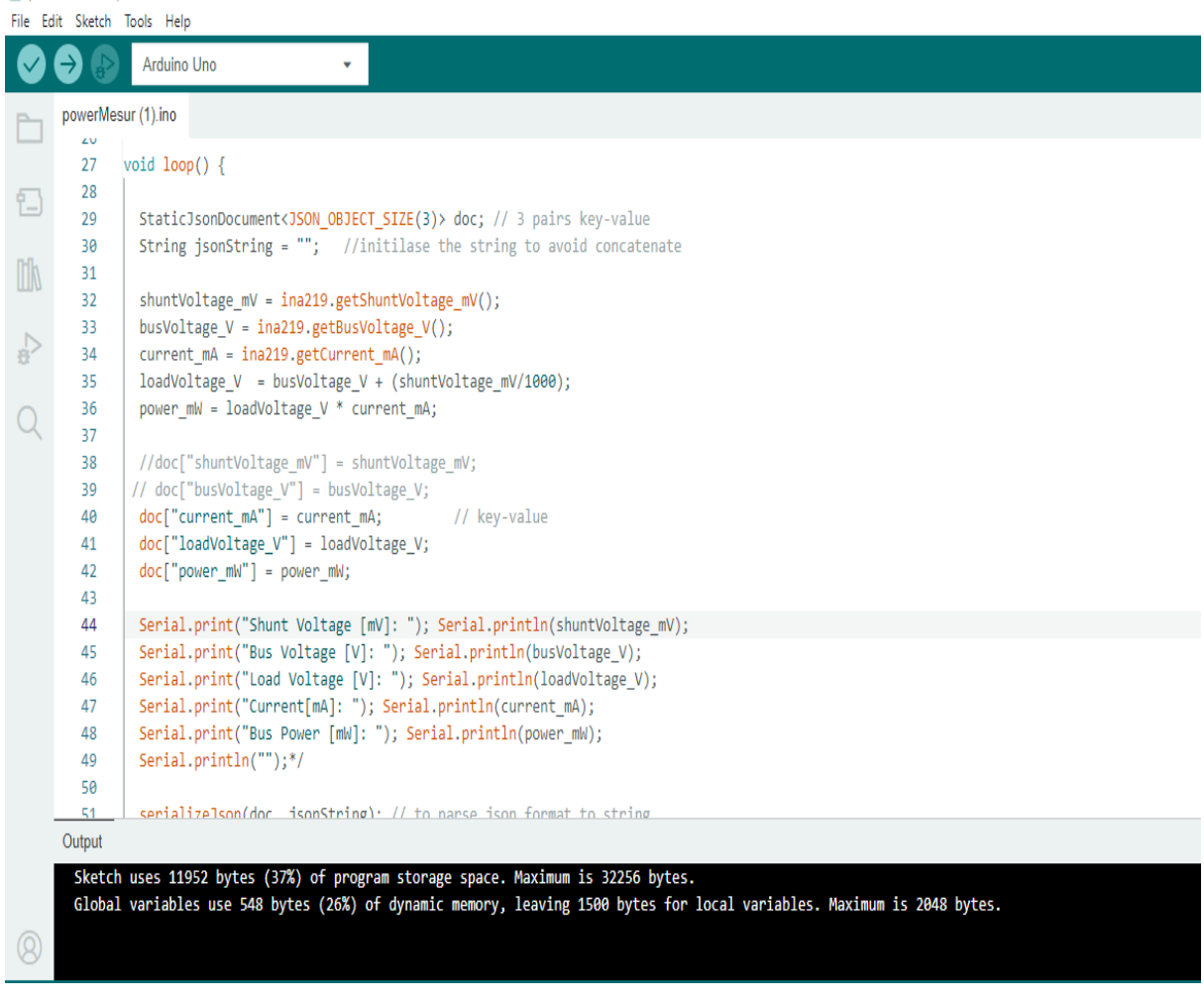

<span id="page-32-1"></span>*II.5.1.2 Le code Arduino le monitoring des paramètres de la cellule :*

<span id="page-32-0"></span>*Figure II. 7: le code Arduino pour le monitoring de courant, voltage ET puissance.*

#### <span id="page-32-2"></span>*II.5.2 Pour logiciel ISIS Proteus Professional :*

 La famille de logiciels CAD (Computer Associated Design) rend cela possible. Schématiser chaque ensemble électronique et dessiner le circuit imprimé électronique. Il permet également la simulation en temps réel de circuits électroniques. Circuits électrotechniques, en particulier actionneurs électromécaniques. Dans Ce projet utilise la version 8.11.

 La figure ci-dessous illustre le schéma électrique permettant la simulation comportement du système :

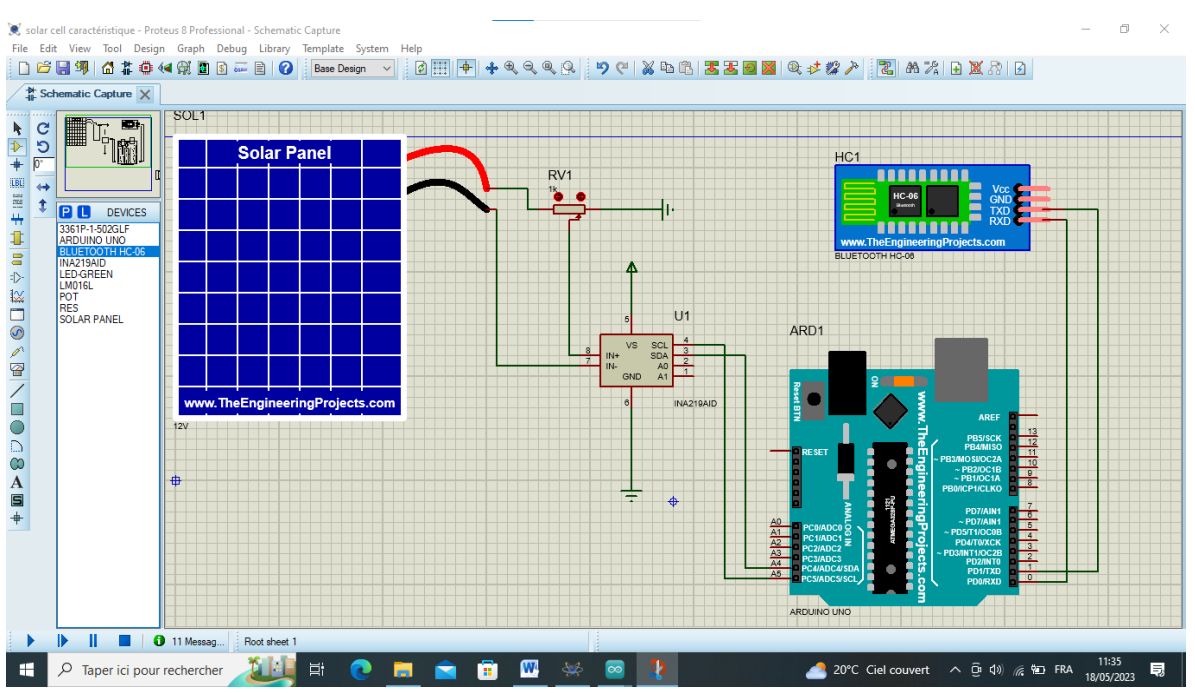

*Figure II. 8: Schéma de monitoring de courant, voltage et puissance d'une cellule PV.*

<span id="page-33-0"></span>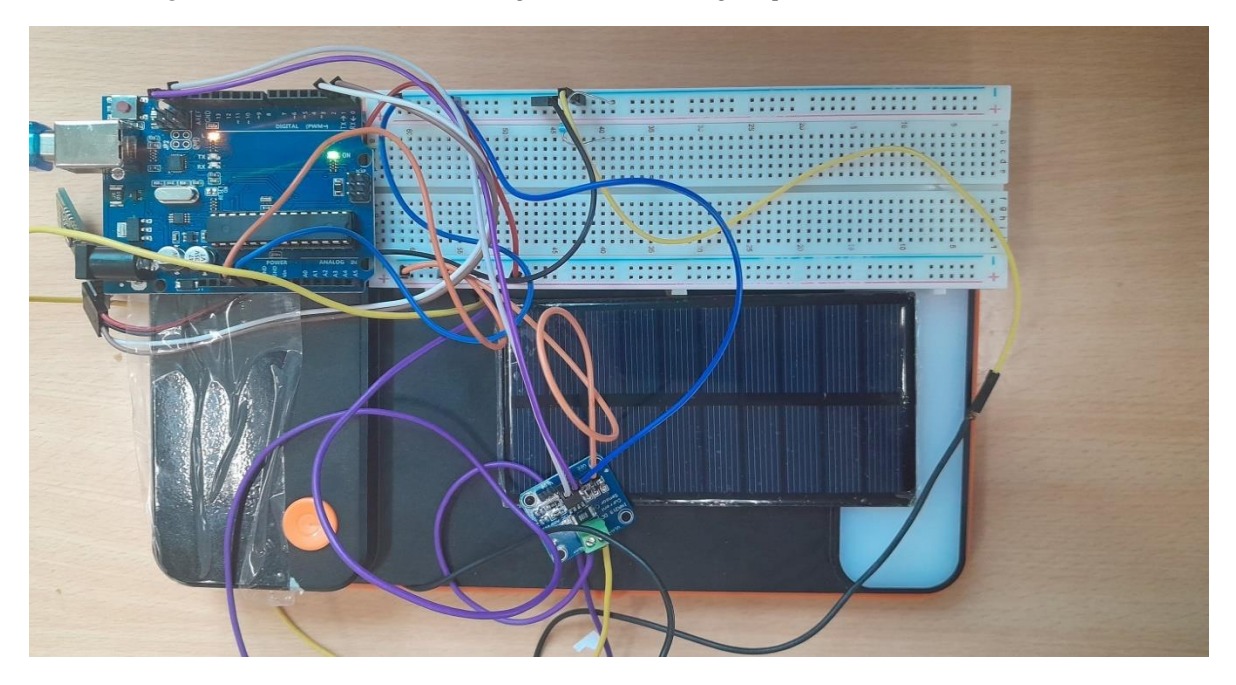

*Figure II. 9:* Le *circuit électronique réalisé.*

#### <span id="page-33-2"></span><span id="page-33-1"></span>*II.5.3 MIT App Inventor :*

 App Inventor pour Android est un logiciel de développement d'applications développé par Google pour aider les débutants à surmonter les difficultés d'utilisation d'Android Studio. Il est maintenant maintenu par le Massachusetts Institute of Technology (MIT).

Cela simplifie le développement d'applications Android, ce qui facilite le développement des débutants et de ceux qui ne connaissent pas les langages de programmation. Il est basé sur une interface graphique similaire à Scratch et Star Logo TNG. Il possède une interface entièrement graphique et ne contient aucune ligne de code.

 Google a publié ce logiciel le 15 décembre 2010 et l'a retiré le 31 décembre 2011. Depuis l'été 2011, Google travaille sur un projet Blockly1 similaire, mais cette fois en JavaScript. Depuis le départ à la retraite de Google, le Mobile Study Center du MIT a maintenu le support technique de cette application sous le nouveau nom "MIT App Inventor".

#### <span id="page-34-1"></span>*II.5.3.1 Fonctionnalité de notre application avec App Inventor :*

le nom de notre application est « PVC-Characteristic » : Photovoltaïque cell Characteristic, la figure suivante représenter son icone.et la figure II.11 représenter son premier interface :

<span id="page-34-0"></span>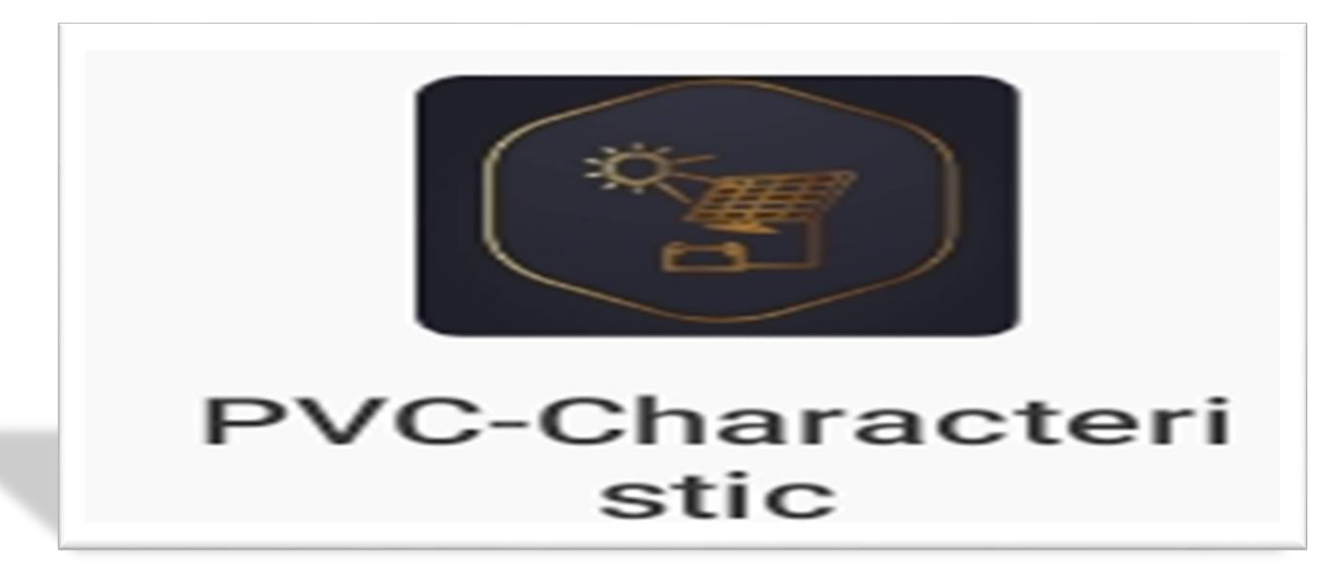

 *Figure II. 10: Icone de notre App.*

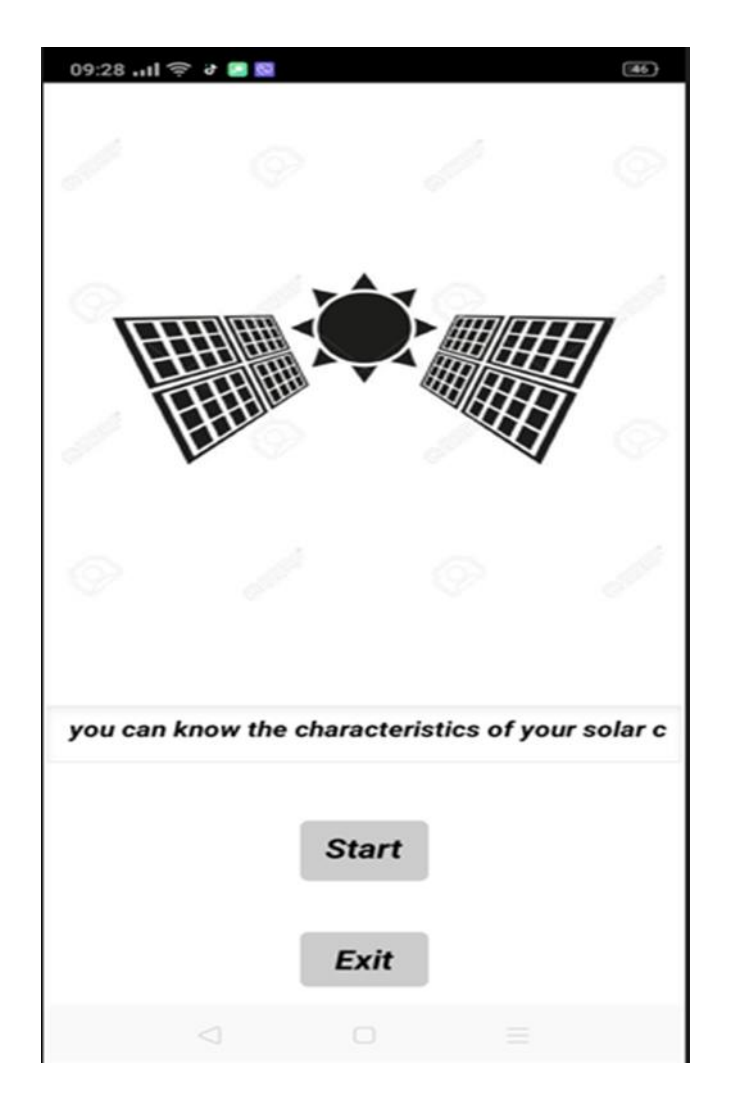

*Figure II. 11: la première interface.*

<span id="page-35-0"></span>➢ Le bouton « **Start** » est Pont de raccordement entre la première interface et le deuxième, Cette dernière contient trois fonctionnalités principales, Représenter chacune par un bouton :

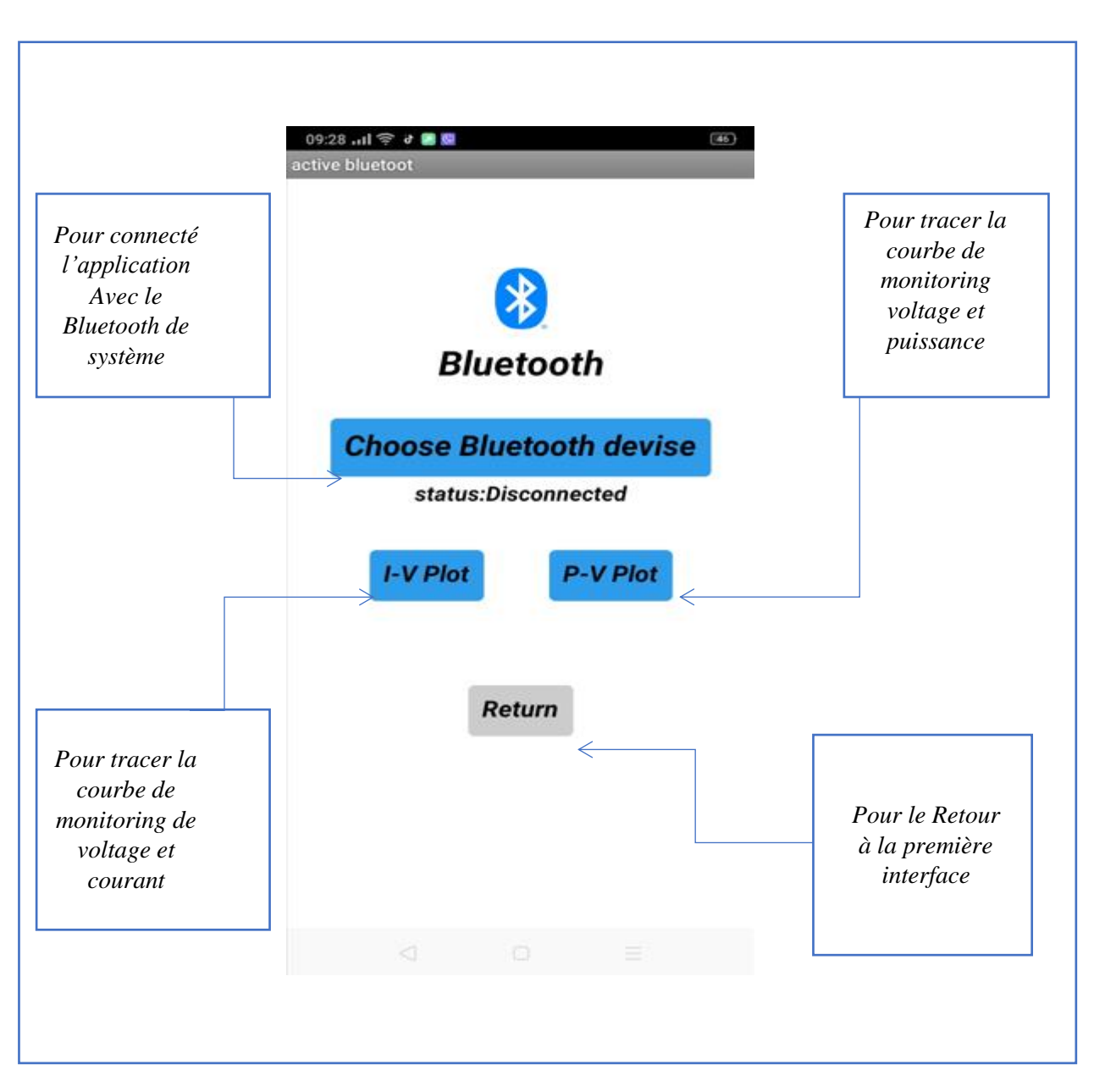

<span id="page-36-0"></span> *Figure II. 12: l'interface principale d'App.*

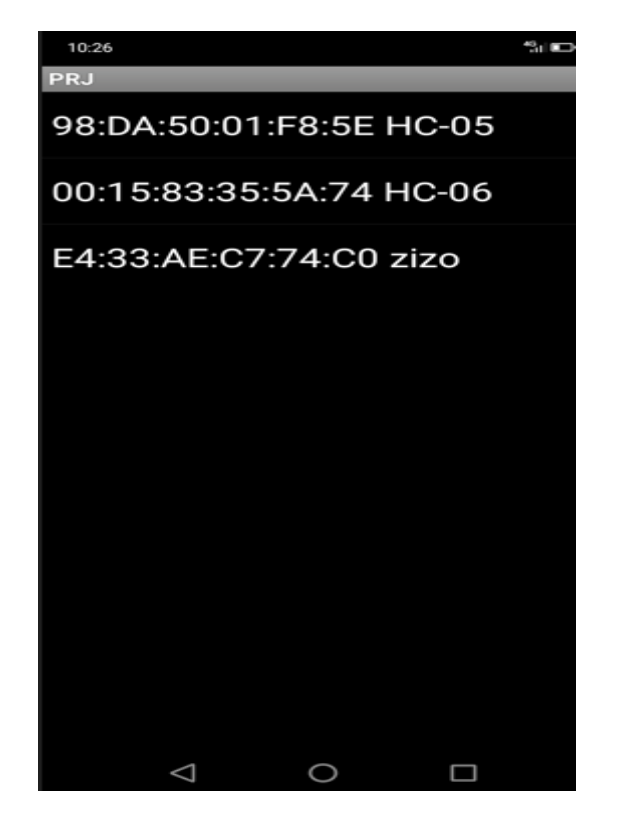

*Figure II. 13: l'interface de connexion de l'application avec le Bluetooth de système.*

<span id="page-37-0"></span>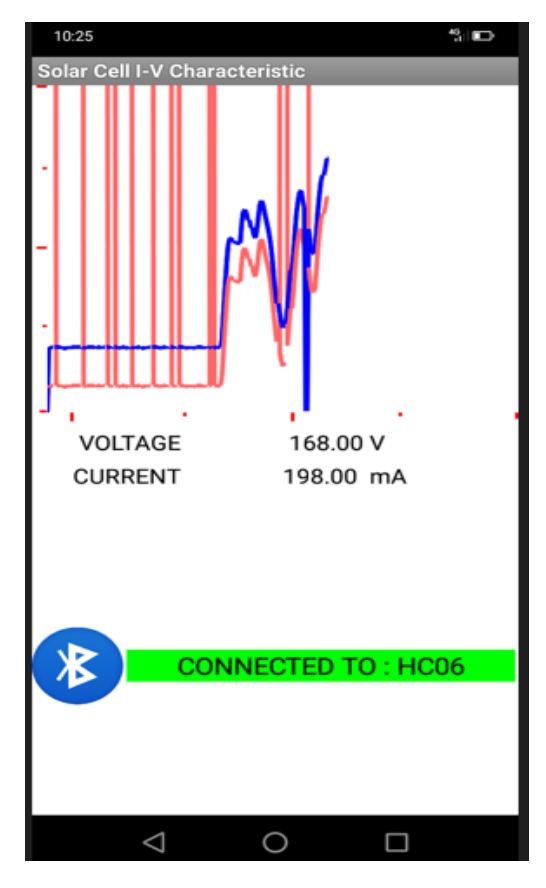

<span id="page-37-1"></span>*Figure II. 14: les courbes I-V avec notre App de MIT App Inventor*

### <span id="page-38-1"></span>*II.5.4 Android studio :*

Android Studio est l'environnement de développement intégré (IDE) officiel pour les applications Android. Basé sur les puissants outils de développement et d'édition de code d'IntelliJ IDEA, Android Studio offre encore plus de fonctionnalités pour améliorer votre productivité lors de la création d'applications Android :

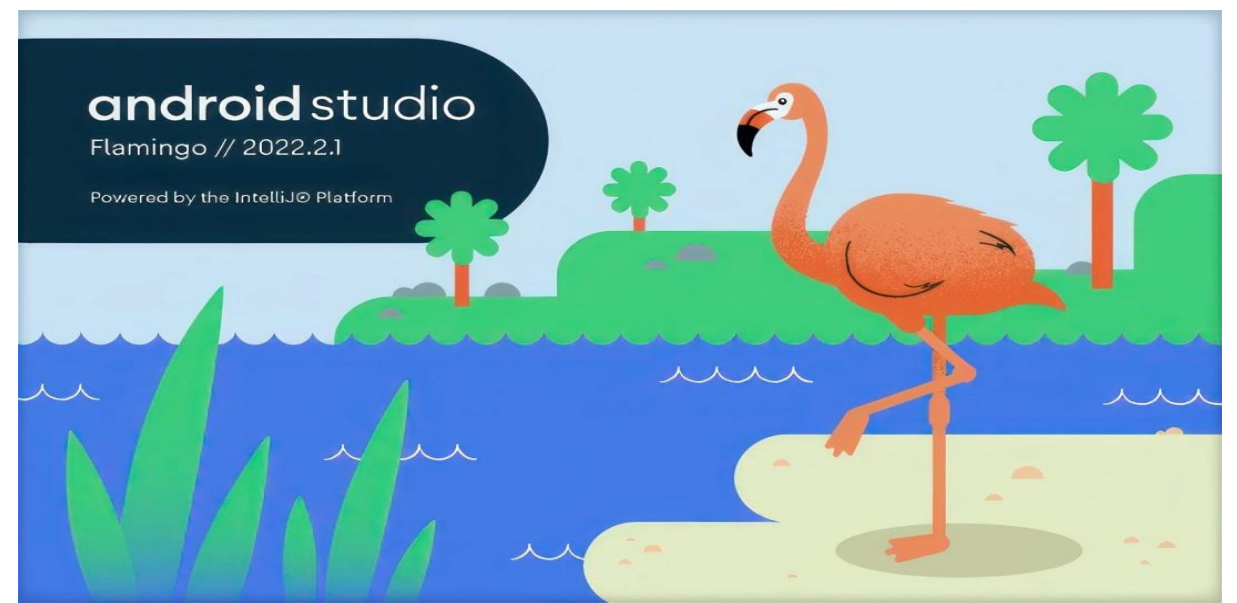

 *Figure II. 15: Android Studio version 2022.2.1* 

#### <span id="page-38-2"></span><span id="page-38-0"></span>*II.5.4.1 Environnement de développement sous Android [22]:*

 Il existe de nombreux outils pour développer des applications sur Android. Besoin. La procédure d'installation de ces outils est très longue et C'est fastidieux et pourrait prendre beaucoup de place pour les expliquer étape par étape de nombreuses pages. Je ne parlerai donc que des outils et de leurs intérêts :

#### <span id="page-38-3"></span>*II.5.4.1.1 Le SDK Android:*

Le Kit de développement logiciel Android (Android SDK) contient les outils Nécessaires pour créer, compiler et déployer les applications Android. La plupart de ces outils sont en ligne de commande. Les outils sont:

- $\checkmark$  les librairies Java pour créer des logiciels
- $\checkmark$  les outils de mise en boîte des logiciels
- $\checkmark$  AVD : Android Virtual Device, un émulateur de tablettes pour tester les applications

Il y a aussi SDK Manager ou le gestionnaire du SDK, une application qui permet de choisir les composants à installer et mettre à jour.

#### <span id="page-39-0"></span>*II.5.4.1.2 Le déboguer « ADB »:*

Le SDK Android contient un débogueur appelé « Android Debug Bridge » ou aussi «ADB », qui permet de connecter un appareil Android virtuel ou réel, dans le but de gérer le périphérique ou de déboguer une application. Il permet aussi d'interagir avec l'émulateur pour effectuer des opérations de configuration, d'installation.

#### <span id="page-39-1"></span>*II.5.4.1.3 Les IDE « Android Developer Tools » et « Android Studio »:*

Google propose deux environnements de développement intégrés (IDE) pour développer de nouvelles applications.

#### <span id="page-39-2"></span>*II.5.4.2 Les composants d'une Applications Android:*

 Les composants d'une application sont les éléments essentiels d'une application Android. Ces composants sont lâchement couplés par le fichier de manifestation d'application AndroidManifest.xml qui décrit chaque composant de l'application et comment ils interagissent. Il existe quatre composants principaux qui peuvent être utilisés dans une application Android [23]:

#### <span id="page-39-3"></span>*II.5.4.2.1 Les Activities:*

 Une activité est la composante principale pour une application Android. Elle Représente l'implémentation et les interactions des interfaces Plusieurs choix se proposent pour mettre en place l'interface visuelle :

- ✓ Utiliser un fichier XML pour décrire l'interface.
- ✓ Créer les éléments de l'interface à l'intérieur du code java.

#### <span id="page-39-4"></span>*II.5.4.2.2 Les services:*

 Un service est, en fait, un programme tournant en tâche de fond et n'ayant pas D'interface graphique. L'exemple commun illustrant cette notion, est celui du lecteur mp3. Un lecteur mp3 ne nécessite pas, pour la plus part du temps, d'interface graphique et soit tourner en tâche de fond, laissant la possibilité aux autres applications de s'exécuter librement. Un service peut être lancé à déférent moments :

- ✓ Au démarrage du téléphone.
- ✓ Au moment d'un événement.
- $\checkmark$  Lancement de l'application.
- $\checkmark$  Action particulière dans application.

#### <span id="page-40-0"></span>*II.5.4.2.3 Les broadcast Receivers:*

 Un broadcast Receivers, comme son nom l'indique, permet d'écouter ce qui se passe sur le système ou sur votre application et de déclencher une action que vous aurez prédéfinie. C'est souvent par ce mécanisme que les services sont lancés.

#### <span id="page-40-1"></span>*II.5.4.2.4 Les Content Providers:*

 Les Content Provider sont, comme l'exprime leur nom, des gestionnaires de données .ils permettent de partager l'information entre applications. Vous pouvez accéder :

- ✓ Aux contacts stockés dans le téléphone
- ✓ l'agenda.
- $\checkmark$  Aux photos.
- $\checkmark$  Ainsi que d'autres données depuis votre application grâce aux content providers

#### <span id="page-40-2"></span>*II.5.4.3 Structure du projet :*

 Chaque projet dans Android Studio contient un ou plusieurs modules, qui contiennent des fichiers de code source et des fichiers de ressources. Les types de modules sont :

- $\checkmark$  Module d'application Android
- ✓ Module bibliothèque
- $\checkmark$  Module Google App Engine

 Par défaut, Android Studio affiche les fichiers de projet dans la vue Projets Android,. Cette vue est divisée en modules pour un accès rapide aux principaux fichiers source du projet. Tous les fichiers de construction sont répertoriés au niveau supérieur sous les scripts Gradel. Chaque module d'application contient les dossiers suivants :

- $\checkmark$  Manifestes : contient le fichier AndroidManifest.xml.
- $\checkmark$  Java : contient les fichiers de code source Kotlin et Java, y compris le code de test JUnit.
- $\checkmark$  Res : contient toutes les ressources sans code telles que les chaînes d'intere utilisateur et les images bitmap.

 La structure de projet Android sur le disque diffère de cette représentation aplatie. Pour afficher la structure de fichiers réelle du projet, sélectionnez Project au lieu d'Android dans le menu Project.

✓ **AndroidManifest.xml:**Ce fichier XML est connu sous le nom de fichier Manifeste (AndroidManifest.xml) et joue un rôle crucial dans le fonctionnement de l'application Android. Le fichier Manifeste est essentiellement la carte d'identité de notre application. Il contient des informations importantes sur l'application, telles que le nom du package, les permissions requises, les activités, les services et autres composants de l'application.

 En plus de déclarer les activités, le fichier Manifeste nous permet également de spécifier les autorisations requises par notre application. Par exemple, si notre application a besoin d'accéder au Bluetooth pour communiquer avec le module HC-05, nous devons déclarer cette permission dans le fichier Manifeste. Cela garantit que notre application dispose des autorisations nécessaires pour effectuer les opérations requises.

<span id="page-41-0"></span>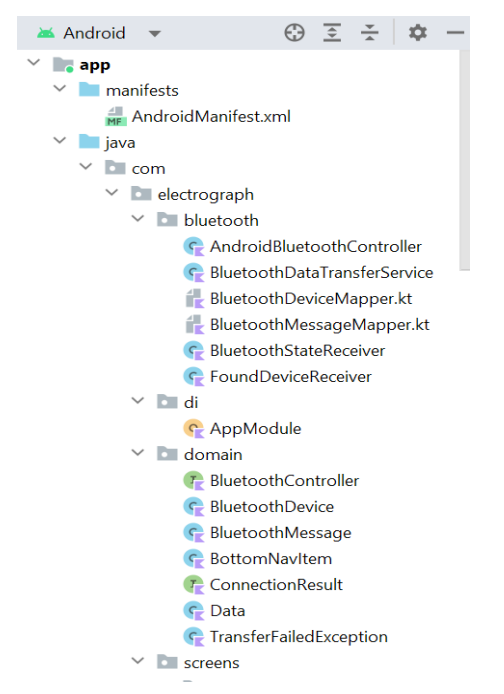

 *Figure II. 16: la structure générale de notre App.*

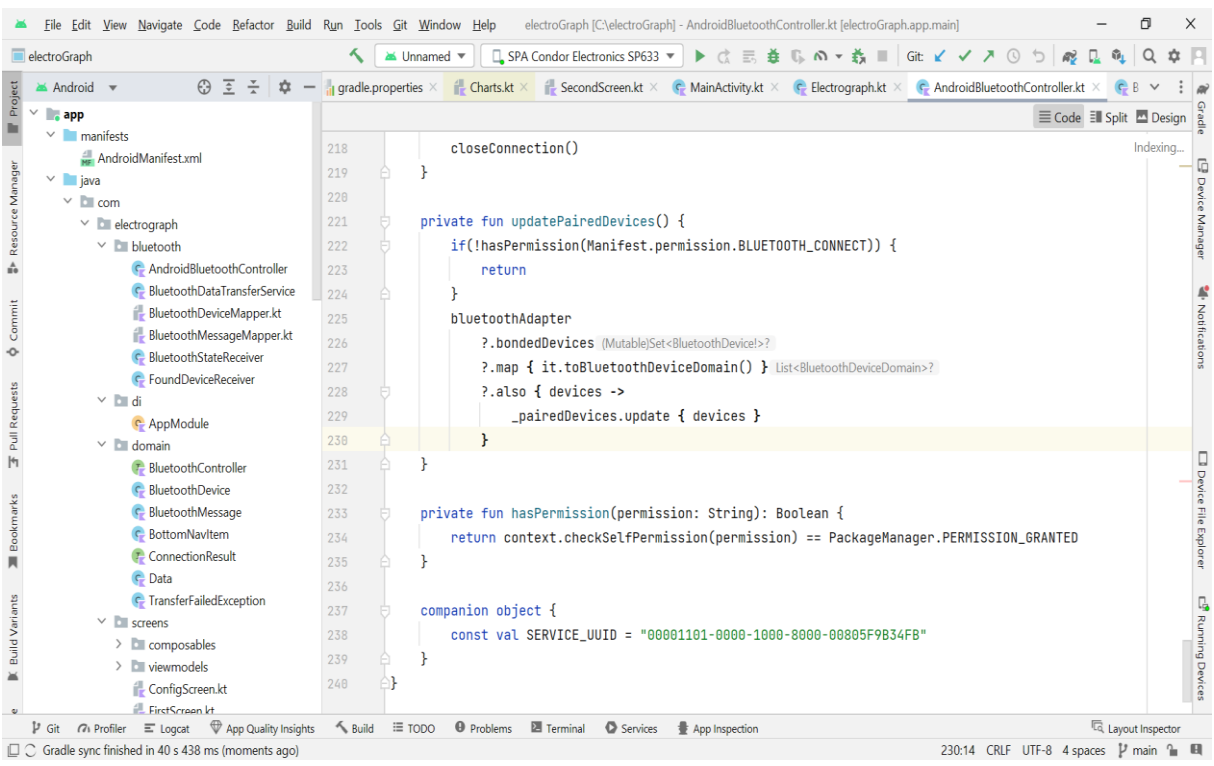

 *Figure II. 17: le fichier Android Manifest.xml de notre projet*

#### <span id="page-42-2"></span><span id="page-42-0"></span>*II.5.4.4 Installation des librairies :*

Dans Android Studio, après avoir créé un nouveau projet, nous avons installé plusieurs librairies comme indiqué dans la figure ci-dessous.

```
implementation "androidx.navigation:navigation-compose: 2.6.0-beta01"
implementation "androidx.compose.material:material:1.4.3"
implementation "androidx.compose.material:material-icons-core:1.4.3"
implementation "androidx.compose.material:material-icons-extended:1.4.3"
//charts
implementation "com.patrykandpatrick.vico:core:1.6.5"
implementation "com.patrykandpatrick.vico:compose:1.6.5"
implementation "com.patrykandpatrick.vico:views:1.6.5"
implementation "com.patrykandpatrick.vico:compose-m2:1.6.5"
implementation "com.patrykandpatrick.vico:compose-m3:1.6.5"
// Coroutines
implementation 'org.jetbrains.kotlinx:kotlinx-coroutines-core:1.6.4'
implementation 'org.jetbrains.kotlinx:kotlinx-coroutines-android:1.6.4'
// Coroutine Lifecycle Scopes
implementation "androidx.lifecycle:lifecycle-viewmodel-ktx:2.6.1"
implementation "androidx.lifecycle:lifecycle-runtime-ktx:2.6.1"
//Dagger - Hilt
implementation "com.google.dagger:hilt-android:2.44"
kapt 'com.google.dagger:hilt-android-compiler:2.44'
```
<span id="page-42-1"></span>*Figure II. 18: le build Gradl et les nécessaires bibliothèques pour le projet.*

#### <span id="page-43-0"></span>*II.5.4.5 Les différentes fonctions:*

La seconde étape du développement consiste en l'écriture des codes correspondants aux différentes fonctions présentes dans notre application.

#### <span id="page-43-1"></span>*II.5.4.5.1 Le contrôleur Bluetooth:*

 La classe « Android Bluetooth Controller » est responsable de la gestion de la connectivité Bluetooth dans notre application Android en utilisant l'interface « Bluetooth Controller », qui définit les fonctionnalités liées à la communication Bluetooth lors de la création d'une instance de « Android Bluetooth Controller », nous passons le contexte de l'application en tant que paramètre. Cela nous permet d'accéder aux ressources et aux fonctionnalités système nécessaires pour la communication Bluetooth.

 La classe utilise le Bluetooth Manager et le Bluetooth Adapter pour gérer les fonctionnalités Bluetooth. Ces instances sont initialisées de manière paresseuse, ce qui signifie qu'elles ne sont créées que lorsque nous en avons besoin.

 La classe contient plusieurs State Flow et Shared Flow pour la gestion de l'état de la connexion, les appareils Bluetooth scannés, les appareils appariés et les messages d'erreur. Ces flux d'état sont utilisés pour notifier les composants de l'application des changements d'état et pour leur fournir les données nécessaires.

 La classe utilise également des récepteurs d'intention (IntentFilter) pour détecter les appareils Bluetooth trouvés et les changements d'état de la connexion Bluetooth. Ces récepteurs mettent à jour les flux d'état correspondants pour refléter les appareils Bluetooth détectés et l'état de la connexion.

 La classe implémente des méthodes pour démarrer et arrêter la découverte des appareils Bluetooth, démarrer le serveur Bluetooth pour la communication avec d'autres appareils, se connecter à un appareil Bluetooth spécifique, fermer la connexion Bluetooth et libérer les ressources utilisées par la classe..

```
A Z A ZEclass AndroidBluetoothController(

41
            private val context: Context
       \triangle): BluetoothController {
42// Lazy initialization of BluetoothManager and BluetoothAdapter
43
            private val bluetoothManager by lazy {
44
                context.getSystemService(BluetoothManager::class.java)
45
            \mathcal{F}46
            private val bluetoothAdapter by lazy {
4748bluetoothManager?.adapter
            ¥
4050
            private var dataTransferService: BluetoothDataTransferService? = null
51
52// Mutable state flow for connection status
            private val _isConnected = MutableStateFlow( value: false)
53
54 of
            override val isConnected: StateFlow<Boolean>
55
                qet() = isConnected. asStateFlow()56
57
            // Mutable state flow for scanned devices
58
            private val _scannedDevices = MutableStateFlow{List}cBUetoothDeviceDomain>>(emptyList())59 时
            override val scannedDevices: StateFlow<List<BluetoothDeviceDomain>>
                get() = _{scannedDevices.} a s StateFlow()60
61
```
*Figure II. 19: partie de code de la classe « Android Bluetooth Controller ».*

#### <span id="page-44-1"></span><span id="page-44-0"></span>*II.5.4.5.2 La classe MainViewModel*:

 La classe « MainViewModel » est une classe View Model utilisée pour gérer la logique de l'interface utilisateur de l'application. Voici un résumé de cette classe :

 La classe MainViewModel hérite de la classe View Model et est annotée avec @Hilt ViewModel pour l'intégration avec Hilt, un Framework de DI (Dépendance Injection). Elle prend en paramètre un objet bluetoothController de type BluetoothController, qui est une interface définissant les fonctionnalités liées au contrôle Bluetooth. La classe contient plusieurs propriétés et états, notamment \_eventFlow et \_state, qui sont des MutableSharedFlow et MutableStateFlow respectivement. Ils sont utilisés pour émettre des événements et gérer l'état de l'interface utilisateur. La classe contient également des propriétés liées à la gestion des graphiques, telles que chartEntryModelProducer etc. Ces propriétés sont utilisées pour produire les graphes dans l'interface utilisateur.

 La classe expose une propriété state qui combine plusieurs flux, y compris les périphériques scannés, les périphériques appairés et l'état interne de \_state. Ces flux sont combinés pour fournir un état global de l'interface utilisateur.

 La classe contient des méthodes pour effectuer des actions telles que la connexion à un périphérique Bluetooth, la déconnexion, l'attente de connexions entrantes, le démarrage et l'arrêt du scan Bluetooth.

 La méthode listen est utilisée pour écouter les résultats de la connexion Bluetooth et effectuer des actions en fonction du résultat.

 La méthode onCleared est appelée lorsque le ViewModel est détruit et elle libère les ressources Bluetooth.

```
isConnecting = false,
             \overline{) \cdot \overline{1}}\mathbf{r}.launchIn(viewModelScope)
\mathbf{r}override fun onCleared() \{super.onCleared()
    bluetoothController.release()
\mathbf{r}sealed class UIEvent {
    data class ShowToast(val message: String) : UIEvent()
}
fun extractDataObjects(str: String): List<Data> {
    val qson = Gson()val pattern = "\\{[^\\}]*\\}".toRegex()
    val matches = pattern.findAll(str)
    return matches.map { gson.fromJson(it.value, Data::class.java) }.toList()
}
```
*Figure II. 20: Partie de code de class Main View Model.*

*.*

<span id="page-45-0"></span> $\mathbf{r}$ 

#### <span id="page-46-0"></span>*II.5.4.5.3 La classe Main Activity:*

 La classe Main Activity est l'activité principale de l'application .Voici un résumé de cette classe :

 La classe « Main Activity » hérite de « Component Activity » et est annotée avec @Android Entry Point pour l'intégration avec Hilt, un frame work de DI (Dependency Injection).

 Elle contient des propriétés pour gérer le Bluetooth, telles que Bluetooth Manager et Bluetooth Adapter, qui sont initialisées de manière paresseuse (lazy).

 La classe a une propriété calculée is Bluetooth Enabled qui indique si le Bluetooth est activé sur le dispositif.

 La méthode on Create est appelée lors de la création de l'activité et elle initialise les composants nécessaires.

 Elle utilise registerForActivityResult pour enregistrer des gestionnaires d'activité pour demander l'autorisation d'activer le Bluetooth et demander des autorisations liées au Bluetooth.

 En fonction de la version d'Android, les autorisations appropriées sont demandées à l'aide de permissionLauncher.

 La méthode setContent définit le contenu de l'activité en utilisant Compose. Elle utilise un NavController pour la navigation entre les écrans de l'application.

 La classe utilise le ViewModel MainViewModel en utilisant viewModels () pour obtenir une instance du ViewModel.

 Elle collecte l'état du ViewModel en utilisant collectAsState() pour observer les changements d'état.

 La méthode Scaffold de Compose est utilisée pour afficher une disposition de base avec une barre de navigation en bas de l'écran.

 La classe Navigation est utilisée pour gérer la navigation entre les écrans de l'application en fonction de l'état et des actions définis dans le ViewModel.

 L'interface utilisateur est définie en utilisant des composable fonctions de Compose, telles que BottomNavigationBar, qui affiche les éléments de la barre de navigation en bas de

l'écran.

```
Scaffold(
   bottomBar = fBottomNavigationBar(
            items = listOf(BottomNavItem(
                   name = "IV Curve",route = "first_scoreen".icon = Icons.Default.ShowChart,
                \mathcal{L}BottomNavItem(
                   name = "PV Curve",
                    route = "second_screen",
                    icon = Icons.Default.TrendingUp,
                    badgeCount = 23\mathcal{L}BottomNavItem(
                   name = "Settings",
                    noute = "settings_screen",
                    icon = Icons.Default.Settings,
                    badgeCount = 214\mathcal{L}Ο,
            navController = navController,
```
<span id="page-47-0"></span> *Figure II. 21: partie de code de class Main Activity.*

#### <span id="page-47-1"></span>*II.5.4.6 Fonctionnalités d'application :*

 L'application que nous avons réalisée comporte trois volets principales représentés chacun par un écran séparé.

- $\checkmark$  Les paramètres.
- ✓ L'écran Graph IV.
- ✓ L'écran Graph PV.

-L'interface est comme représentée dans la figure qui suit :

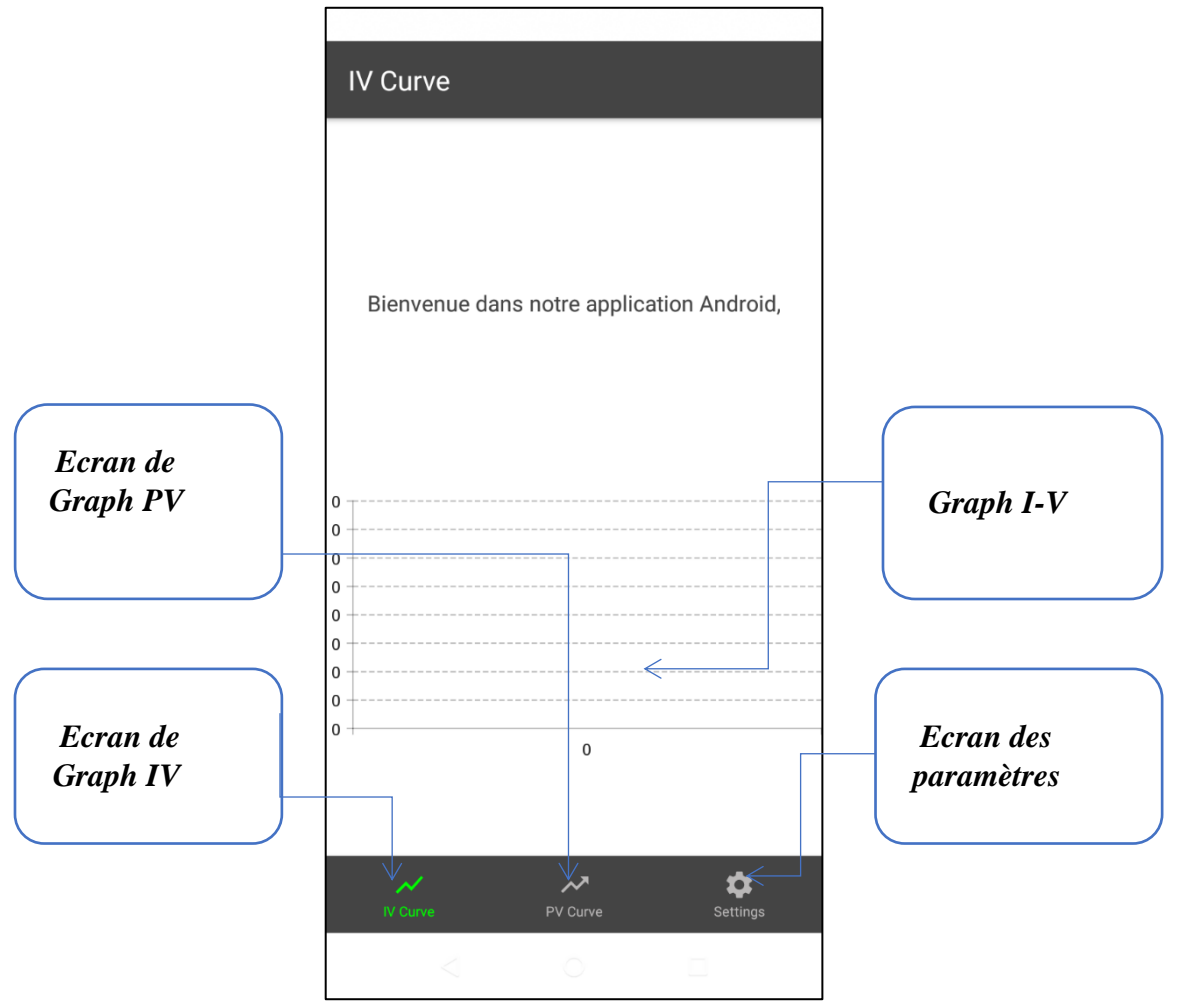

<span id="page-48-1"></span><span id="page-48-0"></span> *Figure II. 22: interface et principales fonctionnalités d'application*

#### *II.5.4.6.1 Ecran de paramètres :*

 L'écran des paramètres de l'application offre aux utilisateurs un contrôle complet sur la connexion Bluetooth avec le module HC-05. Cet écran comporte deux boutons essentiels : "Start Scan" et "Stop Scan". Lorsque l'utilisateur appuie sur le bouton "Start Scan", l'application lance la recherche des appareils Bluetooth à proximité, y compris le module HC-05. Une fois que les appareils sont détectés, ils sont répertoriés dans le volet correspondant aux "Appareils Scannés". Cette liste permet à l'utilisateur de visualiser les appareils disponibles et de sélectionner le module HC-05 pour l'appairer avec son smartphone.

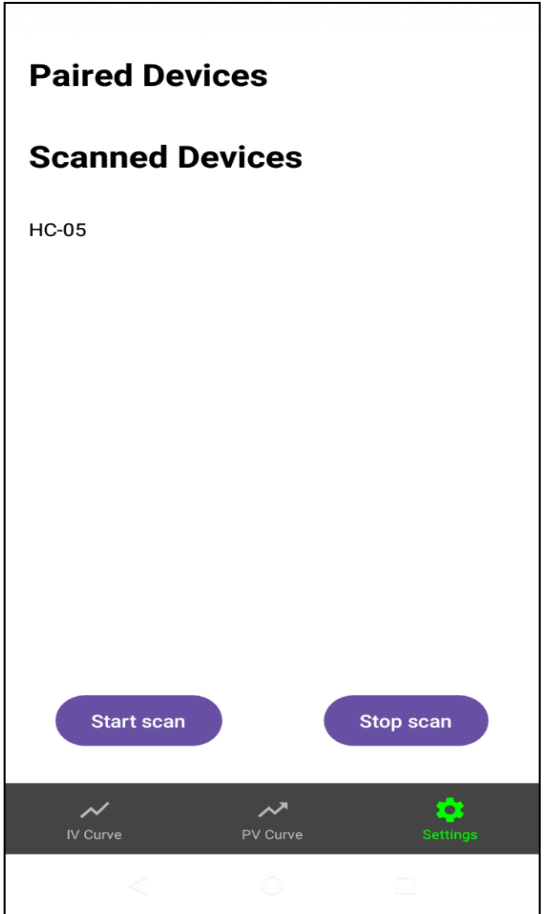

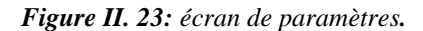

 D'autre part, l'écran des paramètres affiche également la liste des "Appareils Appairés" qui contient les appareils Bluetooth déjà connectés avec succès. Cette liste permet à l'utilisateur de consulter rapidement les appareils qu'il a déjà appairés, y compris le module HC-05

 L'objectif principal de cet écran de paramètres est de simplifier le processus de connexion Bluetooth en offrant un contrôle intuitif et pratique. L'utilisateur peut démarrer la recherche des appareils, sélectionner le module HC-05 dans la liste des appareils scannés, puis l'appairer avec son smartphone. De plus, en affichant les appareils déjà appairés, l'écran des paramètres permet à l'utilisateur de gérer facilement ses connexions Bluetooth existantes.

<span id="page-49-0"></span> En offrant ces fonctionnalités claires et accessibles, l'écran des paramètres de l'application permet aux utilisateurs de configurer rapidement et efficacement leur connexion avec le module HC-05, assurant ainsi une expérience utilisateur fluide et agréable lors de l'utilisation de l'application pour la visualisation en temps réel des courbes IV et PV

#### *II.5.4.6.2 Appareillage du module HC-05* :

<span id="page-50-0"></span>L'écran d'appareillage du module HC-05 avec le smartphone offre aux utilisateurs une méthode simple et sécurisée pour établir la connexion Bluetooth entre les deux appareils. Cette fonctionnalité permet de sécuriser la communication et garantit que seuls les utilisateurs autorisés peuvent accéder au module HC-05.

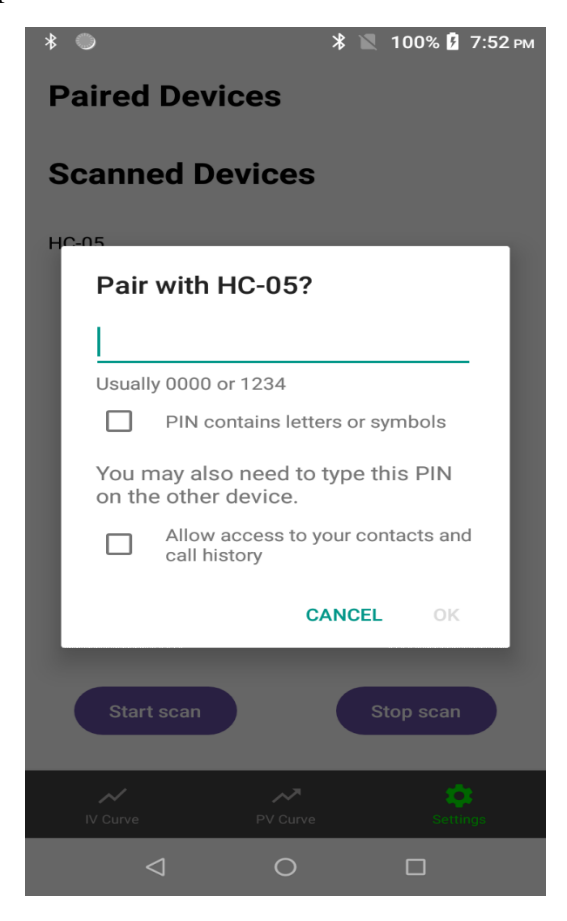

 *Figure II. 24: appareillage de Bluetooth HC-05*

 Lorsque l'utilisateur accède à l'écran d'appareillage, il est invité à saisir un code PIN pour établir la connexion. Dans le cas du HC-05, le code PIN par défaut est généralement "1234". L'utilisateur peut alors entrer ce code PIN sur l'écran de son smartphone et le soumettre pour lancer le processus d'appareillage.

 Une fois que le code PIN a été tapé et validé, l'application IV, PV Curve envoie une demande de connexion au module HC-05 avec le code PIN spécifié. Le module HC-05 vérifie alors si le code PIN correspond à celui qui lui est attribué. Si les codes PIN correspondent, la connexion Bluetooth est établie et les deux appareils sont appairés avec succès.

 L'utilisation du code PIN pour l'appareillage offre un niveau de sécurité supplémentaire en s'assurant que seuls les utilisateurs autorisés peuvent se connecter au module HC-05. Cela empêche les connexions non autorisées et garantit que seuls les utilisateurs disposant du code PIN correct peuvent établir une communication avec le module.

 En fournissant une interface conviviale pour l'appareillage et en permettant aux utilisateurs de taper le code PIN, l'application IV PV Curve simplifie le processus de connexion avec le module HC-05. Les utilisateurs peuvent appairer rapidement leur smartphone en utilisant le code PIN par défaut, tout en bénéficiant d'une sécurité accrue pour leurs communications Bluetooth.

#### <span id="page-51-0"></span>*II.5.4.6.3 Graph IV :*

 L'écran IV (Intensity-Voltage) de l'application IV PV Curve offre une visualisation en temps réel des courbes de courant (I) en fonction de la tension (V). Cet écran permet aux utilisateurs de suivre les variations du courant en fonction de la tension appliquée à un dispositif électrique ou électronique.

 Lorsque l'utilisateur accède à l'écran IV, les valeurs de courant (I) sont affichées sur l'axe des ordonnées (axe y) en milliampères (mA), tandis que les valeurs de tension (V) sont affichées sur l'axe des abscisses (axe x). Ces valeurs peuvent varier en fonction des caractéristiques du dispositif électrique ou électronique connecté au module HC-05.

 Le graphique IV est dessiné en temps réel, ce qui signifie que les valeurs de courant et de tension sont continuellement mises à jour à mesure que de nouvelles données sont reçues du dispositif connecté. Ces données sont généralement transmises par le module HC-05 via la connexion Bluetooth établie entre le smartphone et le module.

 L'application utilise les données de courant et de tension reçues pour tracer les points sur le graphique IV en temps réel. Chaque nouvelle paire de valeurs de courant et de tension est représentée par un point sur le graphique, ce qui permet de visualiser la courbe IV en temps réel Figure 1: Graph IV

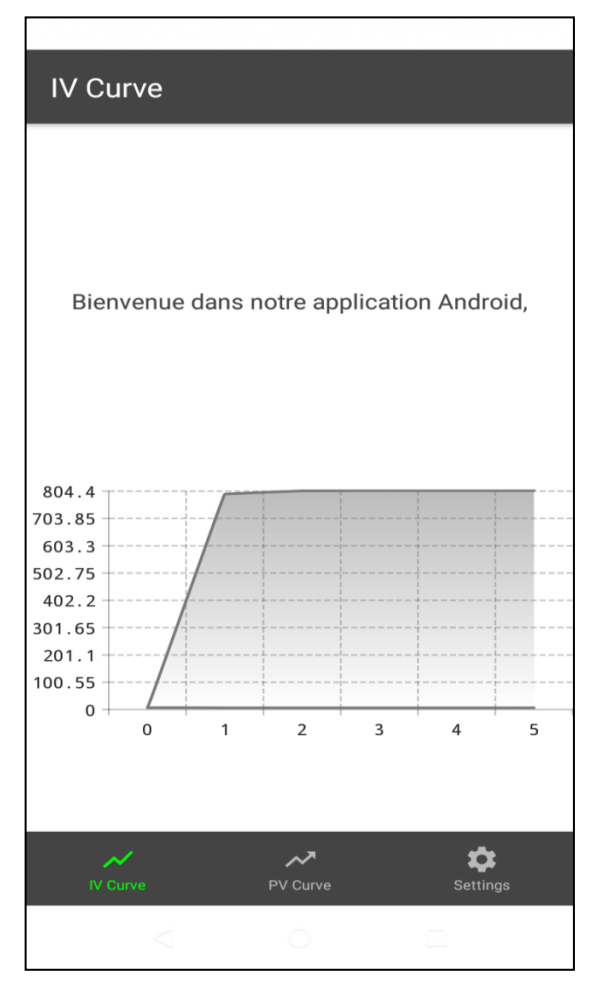

*Figure II. 25: Graph IV.*

#### <span id="page-52-0"></span>*II.5.4.6.4 Graph PV*:

 L'écran PV (Power-Voltage) de l'application offre une visualisation en temps réel des courbes de puissance (P) en fonction de la tension (V). Cet écran permet aux utilisateurs de suivre les variations de la puissance en fonction de la tension appliquée à un dispositif électrique ou électronique.

 Lorsque l'utilisateur accède à l'écran PV, les valeurs de puissance (P) sont affichées sur l'axe des ordonnées (axes-y) en milliwatts (mW), tandis que les valeurs de tension (V) sont affichées sur l'axe des abscisses (axe x). Ces valeurs peuvent varier en fonction des caractéristiques du dispositif électrique ou électronique connecté au module HC-05.

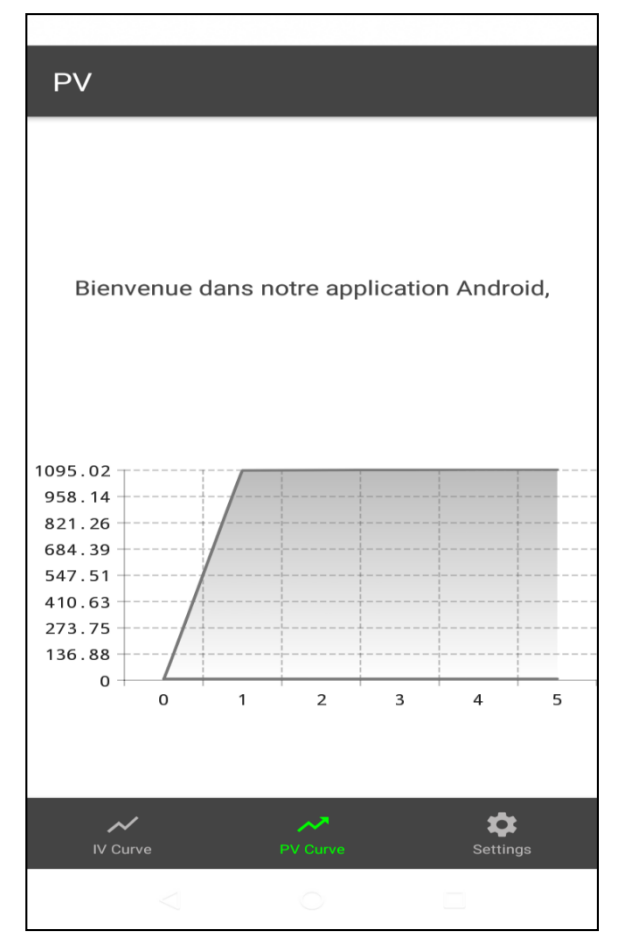

 *Figure II. 26: Graph PV.*

 Le graphique PV est dessiné en temps réel, ce qui signifie que les valeurs de puissance et de tension sont continuellement mises à jour à mesure que de nouvelles données sont reçues du dispositif connecté. Ces données sont généralement transmises par le module HC-05 via la connexion Bluetooth établie entre le smartphone et le module.

 En somme, l'écran PV de l'application permet aux utilisateurs de suivre les variations de puissance en fonction de la tension en temps réel. Le graphique PV, dessiné en utilisant les valeurs de l'axe y en mW, offre une représentation visuelle précise des performances électriques des dispositifs connectés, facilitant ainsi l'analyse et la prise de décision.

# <span id="page-54-0"></span> *Conclusion*

 Avec l'utilisation de l'environnement de développement intégré d'Android Studio, nous avons créé une application mobile pour le monitoring temps-réel les paramètres I-V de la cellule solaire. Ce travail a été facilité par la richesse des bibliothèques compatibles avec Android Studio.

 C'est ce qui nous a motivés à adopter une autre façon de développer cette application, qui est MIT App Inventor.

 Cette application fonctionne bien et nous espérons enfin qu'il peut servir ses futurs utilisateurs et pourquoi il ne concurrence pas ses pairs commerciaux. Toutefois, elle reste ouverte au développement futur.

# *Conclusion Générale*

#### *Conclusion Générale :*

 En conclusion, notre projet a abordé le développement d'une application innovante qui permet de surveiller en temps réel les paramètres I-V d'une cellule photovoltaïque via un dispositif Android. Et a présenté les étapes clés de conception, de développement et de mise en œuvre de l'application, en mettant l'accent sur l'importance de la surveillance continue des cellules photovoltaïques pour optimiser leur rendement.

 Les résultats obtenus ont démontré l'efficacité de l'application en termes de collecte précise et de visualisation des paramètres I-V. Les utilisateurs peuvent désormais surveiller en temps réel les performances de leurs cellules photovoltaïques à partir de leur appareil Android, ce qui constitue un avantage considérable pour les professionnels de l'énergie solaire, les chercheurs et les propriétaires de systèmes photovoltaïques.

 En outre, nous avons souligné l'importance de la surveillance en temps réel des cellules photovoltaïques pour détecter rapidement les problèmes potentiels tels que les défauts des cellules, l'ombrage partiel ou les défaillances du système. L'application développée fournit une interface conviviale et intuitive qui permet aux utilisateurs de surveiller les performances facilement et efficacement, contribuant à l'amélioration globale de l'efficacité énergétique dans les systèmes solaires.

 Au cours du développement de l'application, nous avons fait face à certains défis techniques, tels que l'acquisition et l'interprétation des données I-V, la connexion aux appareils de mesure, l'amélioration des performances et de la convivialité. Cependant, grâce à des approches de développement méthodologique et à des options technologiques appropriées, ces défis ont été surmontés avec succès.

 En plus de surveiller les paramètres I-V, nous voulons envisager d'ajouter des fonctionnalités avancées à cette application afin d'étendre ses utilisations telles que l'exportation de données vers d'autres formats, comparer de nombreux photovoltaïques, et analyser les performances sur une période de temps, ces fonctions supplémentaires permettront aux utilisateurs d'obtenir des renseignements plus détaillés et de prendre des décisions éclairées.

[44]

 Pour une utilisation plus pratique, nous verrons si nous pouvons explorer la possibilité d'intégrer l'application aux mesures I-V existantes sur le marché. Cela permettra aux utilisateurs de se connecter directement à leurs appareils de mesure via l'application, évitant ainsi le besoin d'obtenir des données manuellement,

 Nous garderons également à l'esprit l'inclusion de fonctionnalités qui permettent aux utilisateurs de collaborer et de partager des données avec d'autres professionnels de l'énergie solaire. Cela peut être utile dans les projets de recherche ou dans les cas où de nombreux intervenants sont impliqués. La capacité de partager des données en temps réel facilitera la communication et la résolution de problèmes.

 Enfin, intégrez des fonctions de notification et d'alerte pour avertir les utilisateurs lorsqu'ils dépassent les seuils prédéfinis ou détectent des problèmes de performance. Cela permettra une interaction rapide en cas de dégradation des performances du photovoltaïque ou de défaillance du système.

<span id="page-58-0"></span>[1] Alonso Corinne « Contribution à l'optimisation, la gestion et le traitement de L'énergie ». Mémoire d'habilitation à diriger les recherches, Université Paul Sabatier Toulouse III, 2003.

[2] B. Flèche, D. Delagnes, «Production d'énergie électrique: énergie solaire photovoltaïque», STI ELT, juin 07.

[3] Angel Cid Pastor « Conception et réalisation de modules photovoltaïques électroniques ». Thèse de Docteur. Institut National des Sciences Appliquées de Toulouse, 2006.

[4] Cabal. Cédric « Optimisation énergétique de l'étage d'adaptation électronique dédié à la conversion photovoltaïque ». Thèse de doctorat, Université de Toulouse, 2008.

[5] N. Belhaouas, F. Mehareb, H. Assem, Plus... Journal of cleaner production, 10/2021, Volume 317

[6] A. BOUROUGAA, M. SELLAM, «Réalisation d'un Convertisseur Buck Commandé par une carte

Arduino dans une Chaîne de Conversion d'Energie Photovoltaïque» Mémoire de Master, Université Larbi Tébessi– Tébessa 2022.

[7] KHENFER.Riad « Détection et isolation de défauts combinant des méthodes à base de

Données appliquées aux systèmes électro-énergétiques», Thèse de Doctorat, Université Ferhat Abbes - Sétif 1.

[8]M. Barra, S. Bennouri, «Etude et conception D'un suiveur solaire pour application photovoltaïque», Mémoire de Master, Centre Universitaire Abdelhafid Boussouf-Mila2020.

[9]M. Degla, B. Ben Ahmed, «Dimensionnement d'un Système de Pompage Photovoltaïque»

Mémoire de Master, Université Kasdi Merbah- Ouargla-2017.

[10] HELALI KAMELIA «Modélisation D'une Cellule Photovoltaïque : Etude Comparative », Mémoire de Magister, Université Mouloud Mammeri -Tizi-Ouzou-2012

[11] Grine Abderrahmane, «Etude caractéristique des panneaux photovoltaïque système Arduino », Mémoire de Master, Université Mohamed Khider de Biskra-2020.

[12] H. Doming, Pontoriero, «Network Compensation with Active Power Filters Integrated to PV Generation», Paper accepted for presentation at PPT 2001 IEEE Porto Power Tech Conferenceloth -131h September, Porto, Portugal.Utilisattion

[13] N. GUENIF, H. CHERFI, « Étude et simulation d'un système photovoltaïque », Mémoire de licence, Université BadjiMokhtar-Annaba-2021.

[14] M. Van Damme, S. Sautrot, « Etude comparative de panneaux solaires photovoltaïques », Rapport de stage de fin de D.U.T. Mesures Physiques, Université Paris VII, 2006.

[15]H .Zouaoui, « Impact des conditions météorologiques sur le rendement d'un panneau solaire

PV», Mémoire de Master, Université Larbi ben M'hidi -Oum el Bouaghi-2020.

[16] G. Notton1\*, I. Caluianu2, I. Colda2† et S. Caluianu « Influence d'un ombrage partiel sur la production électrique d'un module photovoltaïque en silicium monocristallin » In : Energies Renouvelables, 2010, Vol. 13 N°1 pp .49 – 62.

[17]N. Ammarkhodja, «Etude et réalisation d'une alarme de température à base d'une carte Arduino », Mémoire de Master, Université Mouloud Mammeri -Tizi-Ouzou-2018 ; P28.

[22] W. SALEM, K.MESSEGUEM, « Réalisation d'une application sous Android pour le suivi des diabétiques », Mémoire Master, Université de Mohamed boudiaf-msila-2020.

[23] S. BEN TOUIRAD, S. AMARA, «Conception et réalisation d'une application sous Android pour l'orientation », Mémoire de Master, Université Mouloud Mammeri -Tizi-Ouzou-2016.

# <span id="page-59-0"></span> *Webographie*

[18[\] https://store.fut-electronics.com/products/ina219-high-side-dc-current-sensor-26v-3-2a](https://store.fut-electronics.com/products/ina219-high-side-dc-current-sensor-26v-3-2a)

[19] <https://definir-tech.com/app2/30013/est-ce-que-le-bluetooth-fonctionne-sans-wifi>

[20] <https://www.dzduino.com/hc-06-du-module-sans-fil-bluetooth-fr>

[21]<https://arduino.blaisepascal.fr/presentation/logiciel/>

#### <span id="page-60-0"></span>*Résumé :*

 Ces dernières années, les énergies renouvelables, en particulier l'énergie photovoltaïque, ont été une source d'énergie propre et renouvelable qui transforme la lumière du soleil en électricité utilisable. Elle présente de nombreux avantages tels que la durabilité, les stéréotypes et l'amélioration de la compétitivité économique. Bien qu'ils soient confrontés à des défis, leur déploiement rapide contribuera à la transition mondiale vers des sources d'énergie plus durables et à faibles émissions de carbone. C'et pourquoi, et depuis un certain nombre d'années, les ingénieurs se sont penchés sur le développement de plusieurs modèles de cellules PV afin d'étudier les déférents paramètres qui influent sur leur caractéristique I-V. Le but du travail présenté dans ce mémoire de Master rentre dans ce cadre et nous nous proposons de développer une application Android qui permet de tracer en temps- réel les paramètres I-V et P-V d'une cellule photovoltaïque.

*Mots clés* : Application, Android, Cellule photovoltaïque, paramètres I-V, Monitoring temps-réel.

#### *Abstract:*

 In recent years, renewable energy, especially photovoltaic energy, has been a source of clean, renewable energy that transforms sunlight into usable electricity. It has many advantages such as sustainability, stereotypes and improved economic competitiveness. While they face challenges, their rapid deployment will contribute to the global transition to more sustainable, low-carbon energy sources. This is why, and for a number of years, engineers have been studying the development of several PV cell models in order to "study the parameter deflections that influence their I-V characteristic. The purpose of the work presented in this Master's dissertation is to develop an Android application that allows tracing in real time the I-V and P-V parameters of a photovoltaic cell.

#### **الملخص**

في السنوات الأخيرة، كانت الطاقة المتجددة، وخاصة الطاقة الكهروضوئية، مصدرًا للطاقة النظيفة والمتجددة التي تحول ضوء الشمس إلى كهرباء قابلة لالستخدام. ولها مزايا عديدة مثل االستدامة والقوالب النمطية وتحسين القدرة التنافسية االقتصادية. وبينما يواجهون تحديات، فإن نشرهم السريع سيسهم في الانتقال العالمي إلى مصادر طاقة أكثر استدامة ومنخفضة الكربون. لهذا السبب، ولعدة سنوات، كان المهندسون يدرسون تطوير العديد من نماذج الخاليا الكهروضوئية من أجل دراسة المعلمات المختلفة التي تؤثر على خصائصها لذلك الغرض من االطروحة الخاصة بنا هو تطوير تطبيق أند روي د يسمح بتتبع الخصائص الكهروضوئية للخلية الشمسية في الوقت الفعلي